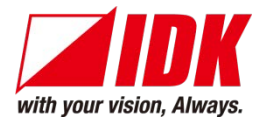

# **4K@60/HDCP 2.2 AV HDMI Network Extender, Rugged Chassis** NJR-TW01UHD/NJR-RW01UHD

<Command Reference Guide>

Ver.1.0.0

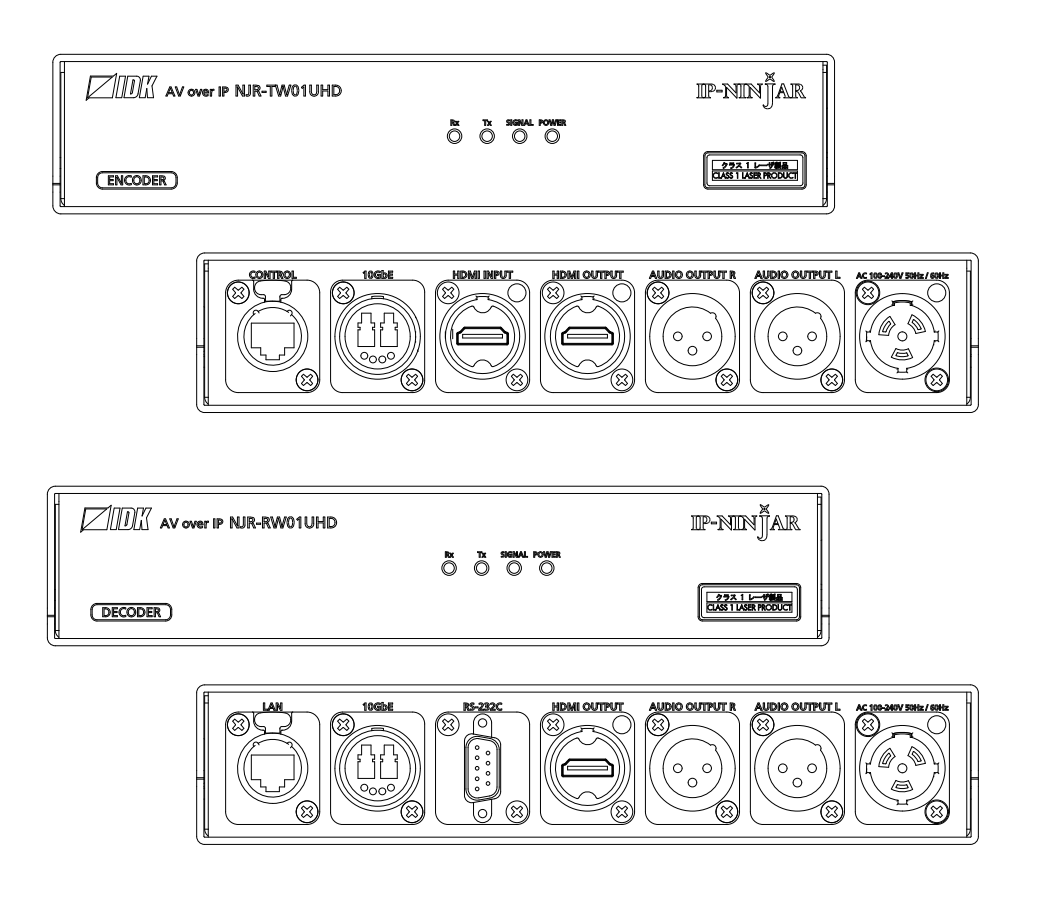

- Thank you for choosing our product.
- To ensure the best performance of this product, please read this user guide fully and carefully before using it and keep this manual together with the product for future reference as needed.

#### **IDK Corporation**

# **Trademarks**

- The terms HDMI and HDMI High-Definition Multimedia Interface, and the HDMI Logo are trademarks or registered trademarks of HDMI Licensing Administrator, Inc. in the United States and other countries.
- Connection Reset and IP NINJAR are registered trademarks of IDK Corporation in Japan.
- All other company and product names mentioned in this manual are either registered trademarks or trademarks of their respective owners. In this manual, the "**®**" or "**™**" marks may not be specified.

# **Before reading this manual**

- All rights reserved.
- Some information contained in this Command guide such as exact product appearance, diagrams, menu operations, communication commands, and so on may differ depending on the product version.
- This Command guide is subject to change without notice. You can download the latest version from IDK's website at: [http://www.idkav.com](http://www.idkav.com/)

The reference manual consists of the following two volumes:

- User guide: Please download the User guide from the website above. Provides explanations and procedures for operations, installation, connections among devices, I/O adjustment and settings.
- Command guide (this document): Provides explanations and procedures for external control using RS-232C and LAN communications.

# **Table of Contents**

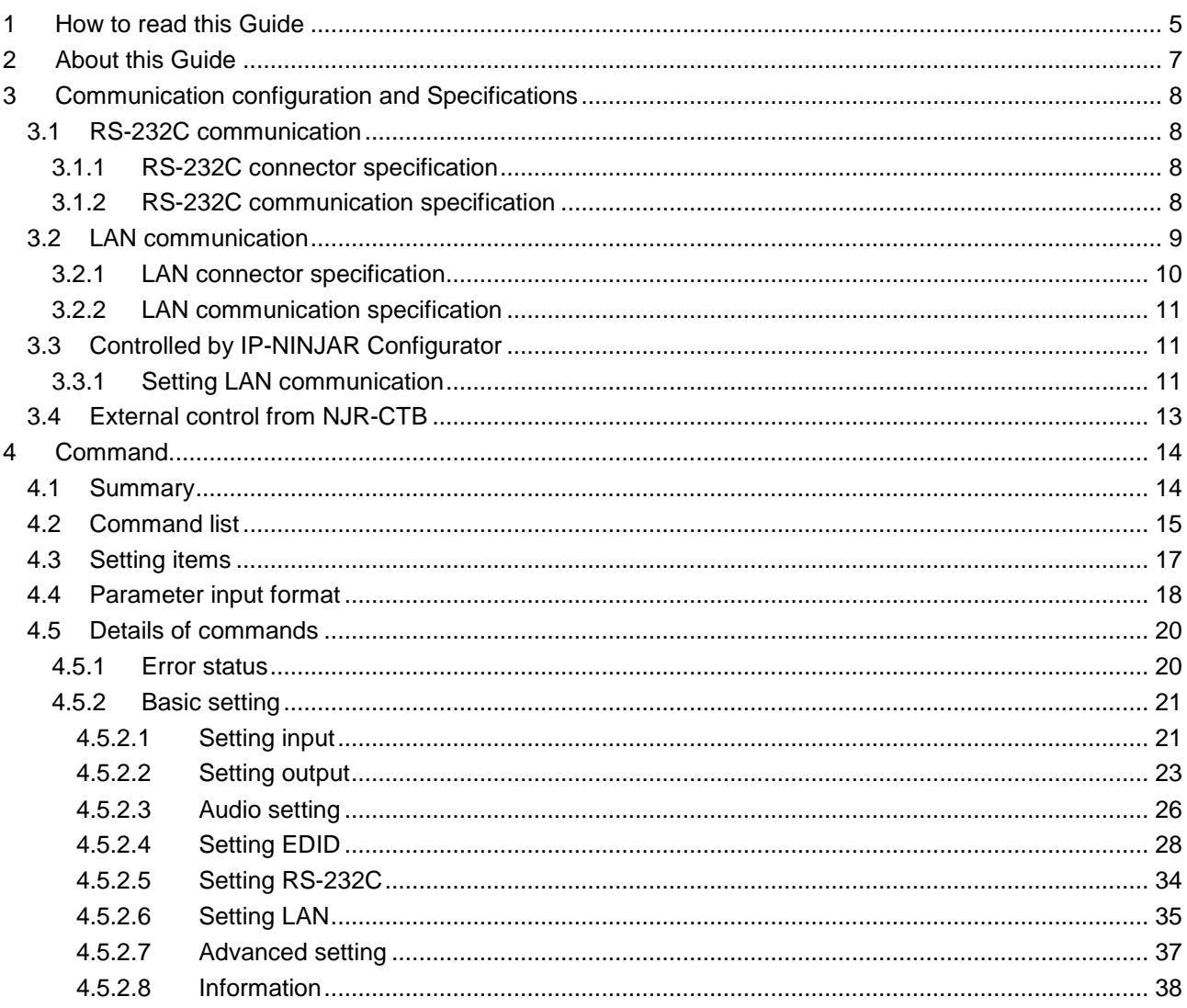

# <span id="page-4-0"></span>**1 How to read this Guide**

This guide explains commands for the NJR-W01UHD.

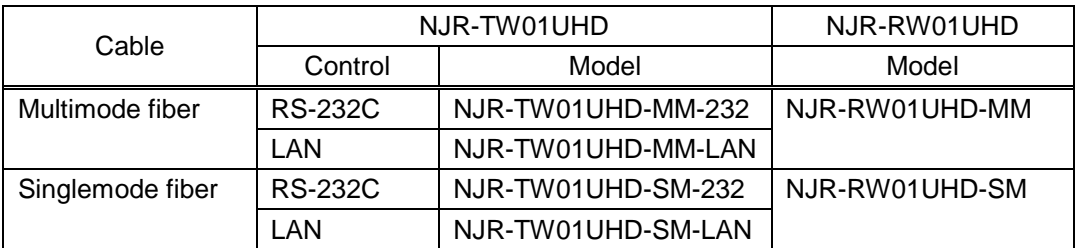

#### ■ LAN model and RS-232C model

The NJR-TW01UHD LAN models and NJR-RW01UHD control commands from IP-NINJAR Configurator or NJR-CTB via LAN.

The both NJR-TW01UHD and NJR-RW01UHD do not support command control of RS-232C communication. The RS-232C communication is for command transmission (pass through).

Perform command control of NJR-TW01UHD (RS-232C model) from NJR-RW01UHD or IP-NINJAR device connected to 10 GbE switch.

For other products of IP-NINJAR series, see "**[\[Table 1.1\] Document for IP-NINJAR products](#page-5-0)**".

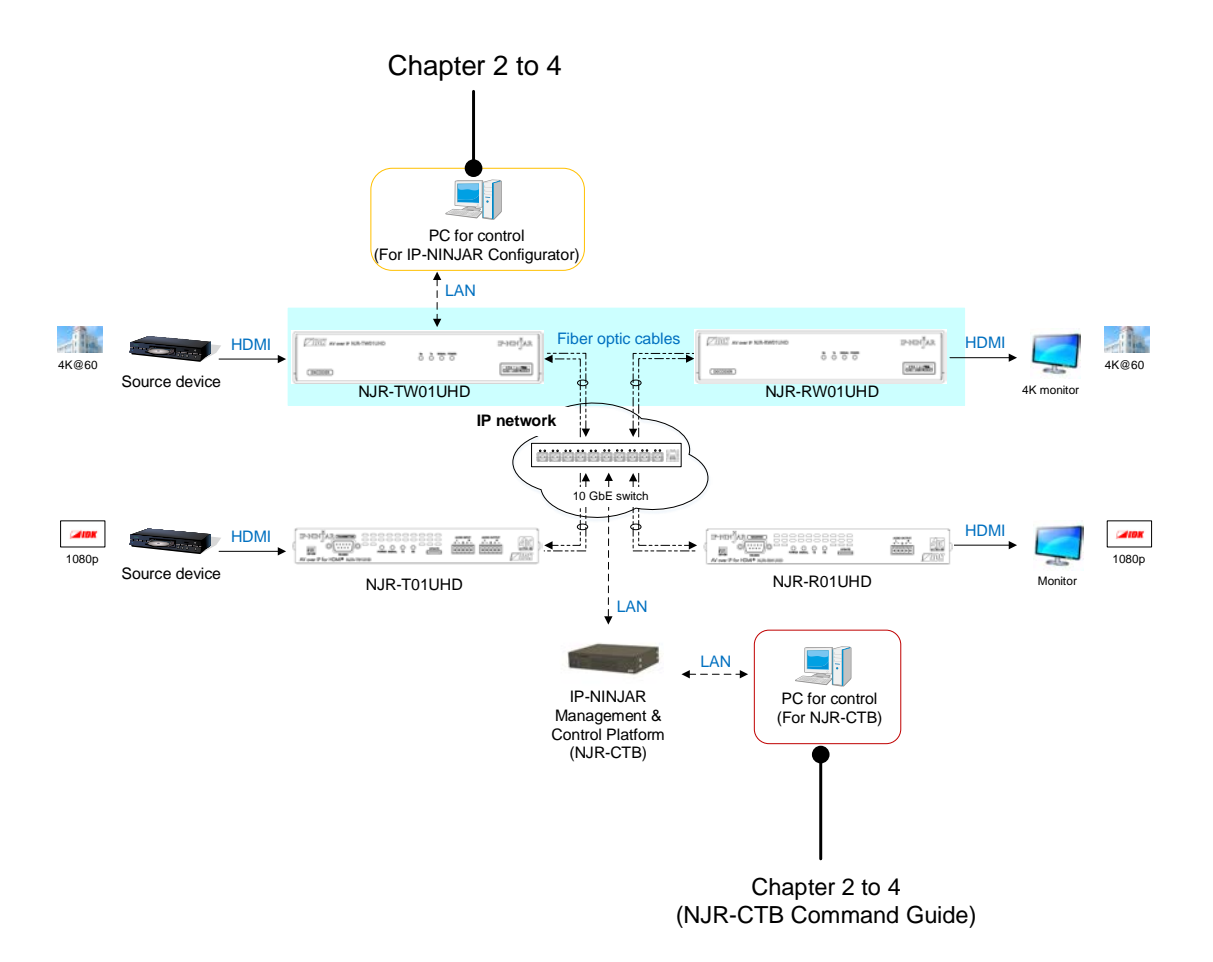

**[Fig. 1.1] Document structure**

<span id="page-5-0"></span>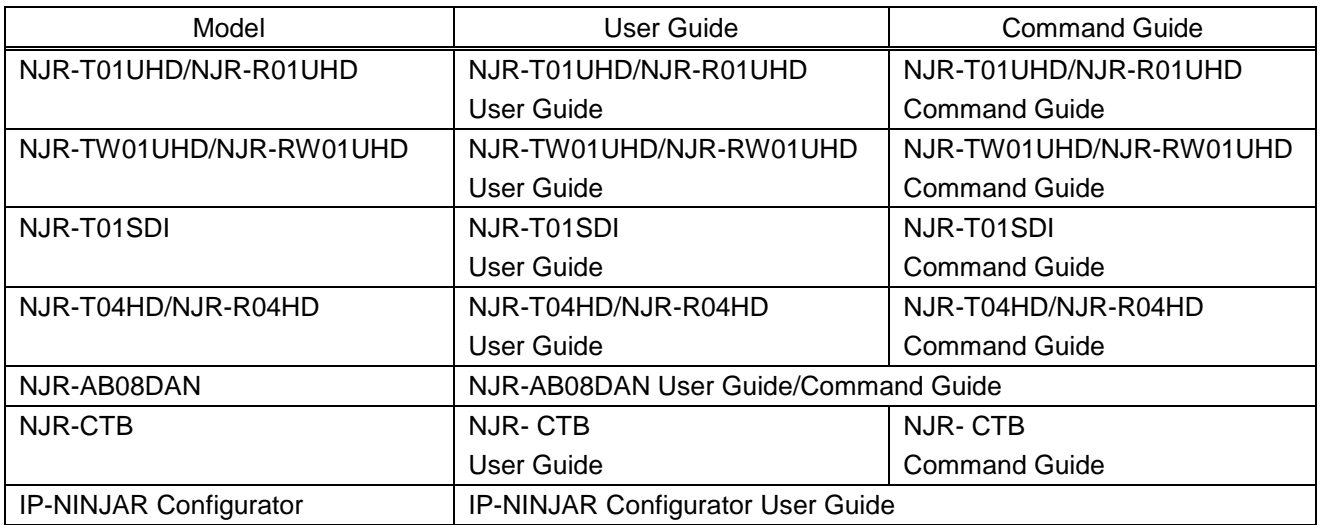

#### **[Table 1.1] Document for IP-NINJAR products**

# <span id="page-6-0"></span>**2 About this Guide**

Communication commands enable the following main operations:

- ・ Setting input, output
- ・ Setting audio
- ・ Setting EDID
- ・ Displaying information

# <span id="page-7-0"></span>**3 Communication configuration and Specifications**

# <span id="page-7-1"></span>**3.1 RS-232C communication**

The NJR-TW01UHD (RS-232C model) and NJR-RW01UHD support command transmission (pass through) via RS-232C communication.

【[4.5.2.5](#page-33-0) [Setting RS-232C](#page-33-0)】

#### <span id="page-7-2"></span>**3.1.1 RS-232C connector specification**

RS-232C pin assignments:

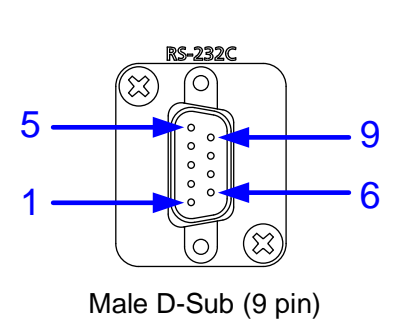

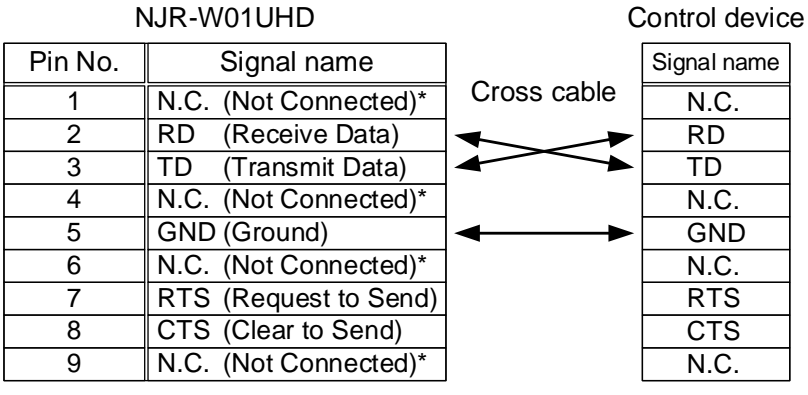

\*Not used

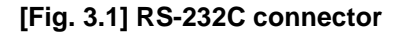

#### <span id="page-7-3"></span>**3.1.2 RS-232C communication specification**

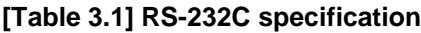

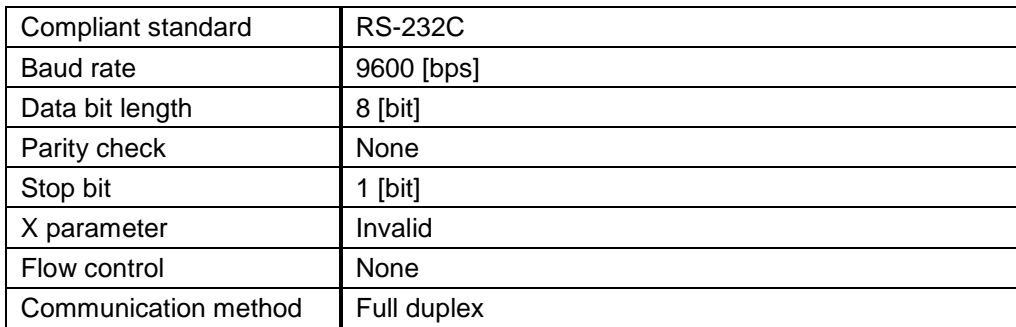

# <span id="page-8-0"></span>**3.2 LAN communication**

The NJR-TW01UHD (LAN model) and NJR-RW01UHD can be controlled from IP-NINJAR Configurator or NJR-CTB via LAN.

Make sure not to form a loop by the NJR-TW01UHD (LAN model)/NJR-RW01UHD when connecting a LAN cable to the NJR-TW01UHD (LAN model)/NJR-RW01UHD.

The NJR-TW01UHD (LAN model)/NJR-RW01UHD constantly send broadcast packet in order to notify status.

Broadcast storm: This problem occurs when a network system is overwhelmed by continuous broadcast traffic or the like.

#### *Note:*

The terminal software cannot be used.

#### <span id="page-9-0"></span>**3.2.1 LAN connector specification**

Pin assignment of the LAN connector is as follows.

Since Auto MDI/MDI-X that distinguishes and switches straight/cross cables automatically is supported, extra care is not necessary to connect the NJR-TW01UHD (LAN model)/NJR-RW01UHD to PC, HUB or the like.

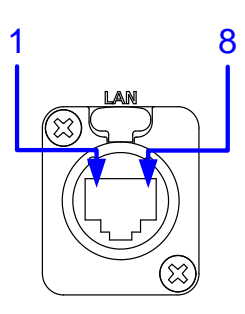

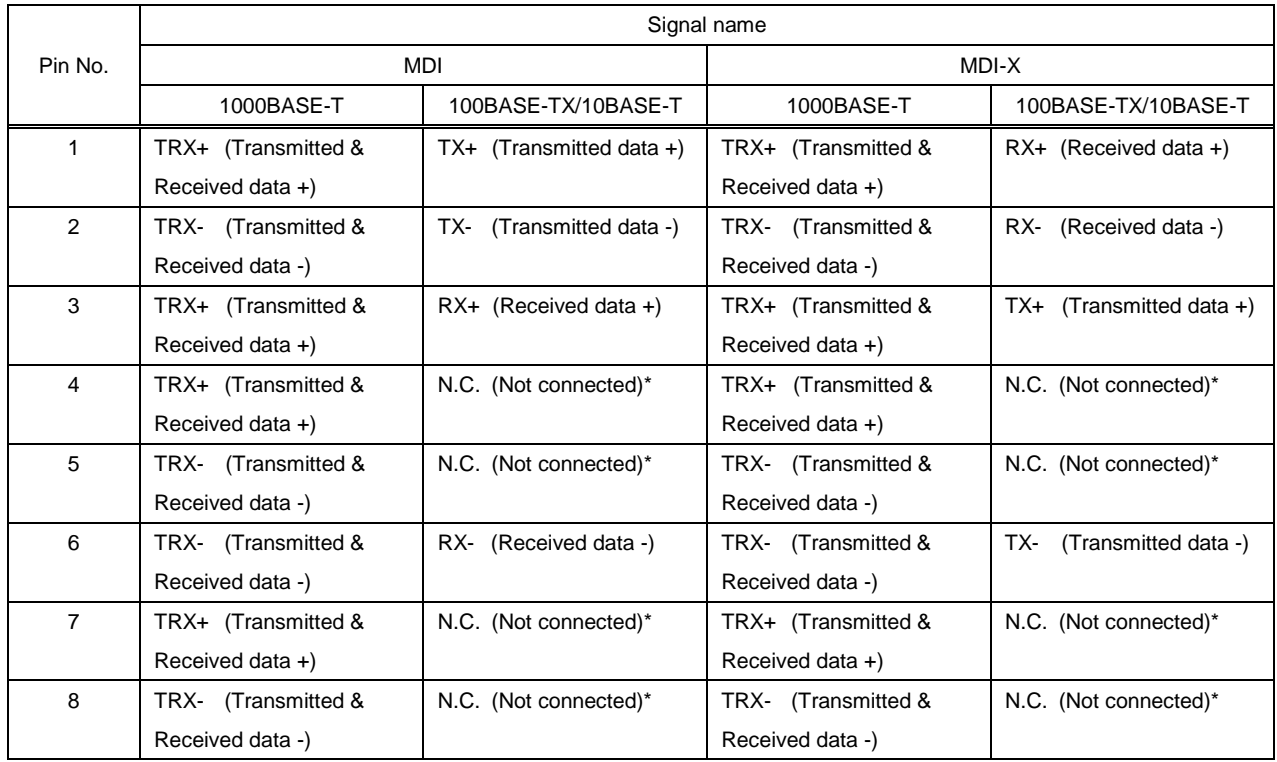

\*Not used

**[Fig. 3.2] LAN connector**

#### <span id="page-10-0"></span>**3.2.2 LAN communication specification**

| 10Base-T (IEEE802.3i)/100Base-TX (IEEE802.3u)/<br>Physical layer |  |
|------------------------------------------------------------------|--|
| 1000Base-T (IEEE802.3ab)                                         |  |
| ARP, IP, ICMP                                                    |  |
| UDP                                                              |  |
|                                                                  |  |

**[Table 3.2] Specification of LAN communication**

# <span id="page-10-1"></span>**3.3 Controlled by IP-NINJAR Configurator**

The NJR-W01UHD can be controlled from IP-NINJAR Configurator by connecting a control device to the NJR-TW01UHD (LAN model) or NJR-RW01UHD via a LAN cable.

Control the NJR-TW01UHD (RS-232C model) using the IP-NINJAR Configurator from NJR-RW01UHD or IP-NINJAR device connected to 10 GbE switch.

For operations from the IP-NINJAR Configurator, refer to the User Guide of IP-NINJAR Configurator. The IP-NINJAR Configurator can be downloaded from [http://www.idkav.com](http://www.idkav.com/)

### <span id="page-10-2"></span>**3.3.1 Setting LAN communication**

Follow the procedure below to control the NJR-TW01UHD (LAN model) or NJR-RW01UHD:

- (1) Connect the control device to the LAN connector of the NJR-TW01UHD (LAN model) or NJR-RW01UHD through a LAN cable
- (2) Start the IP-NINJAR Configurator in the control device

(3) Send communication command from the Maintenance page of the IP-NINJAR Configurator You can control the NJR-TW01UHD (LAN model) or NJR-RW01UHD and get the status information using communication command

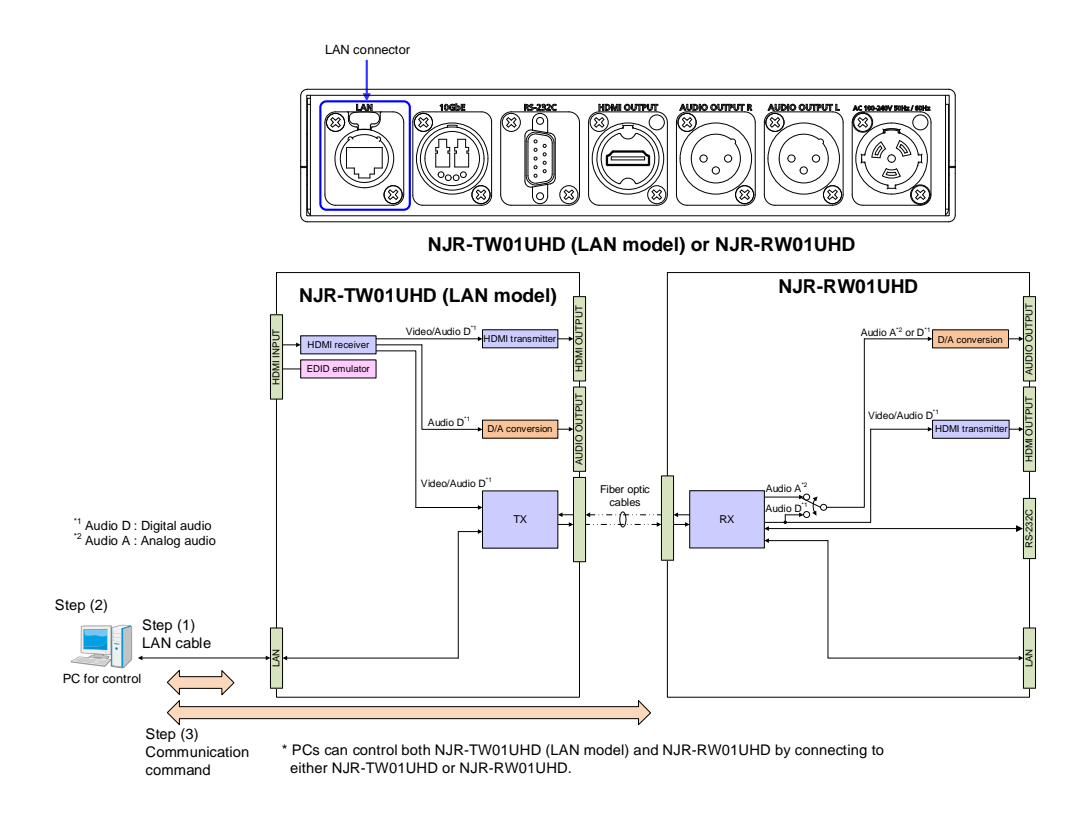

**[Fig. 3.3] LAN communication setup**

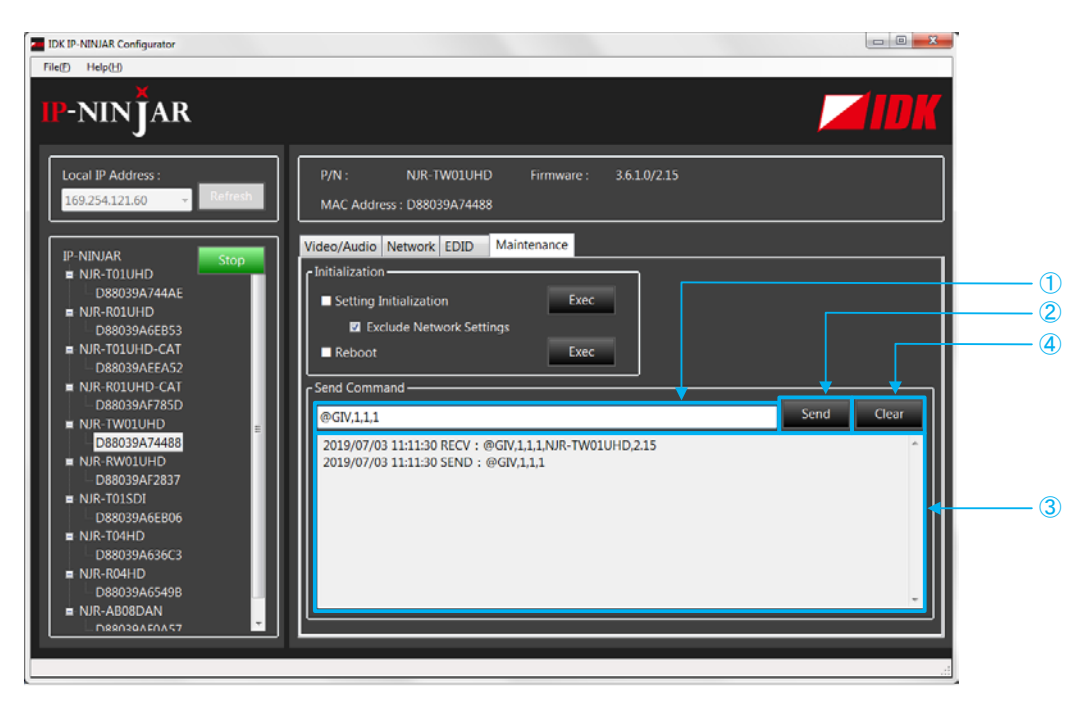

- ① For entering the desired command
- ② For sending the command to NJR-TW01UHD or NJR-RW01UHD
- ③ For displaying the log
- ④ For deleting the log

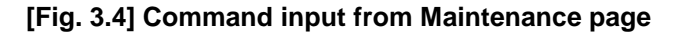

# <span id="page-12-0"></span>**3.4 External control from NJR-CTB**

Connect a control device to the NJR-CTB via a LAN cable to control the NJR-W01UHD using communication commands.

Control the NJR-TW01UHD (RS-232C model) using the NJR-CTB from NJR-RW01UHD or IP-NINJAR device connected to 10 GbE switch.

Control the NJR-TW01UHD (RS-232C model) using the IP-NINJAR Configurator from NJR-RW01UHD or IP-NINJAR device connected to 10 GbE switch.

For operations from the NJR-CTB, refer to the Command Guide of NJR-CTB.

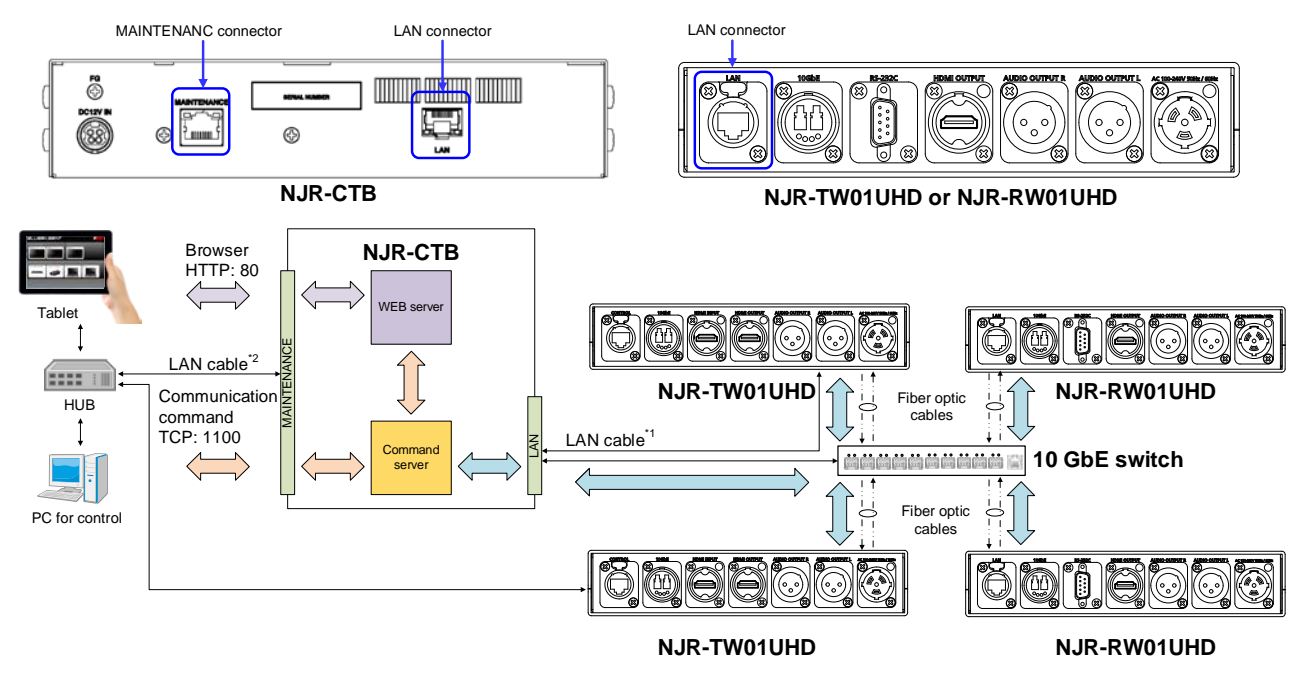

\*1 The LAN connector of NJR-CTB should be connected to the LAN connector of NJR-TW01UHD (LAN model)/NJR-RW01UHD or the 10 GbE switch THE ENVICENCE OF NUIT OF DISCUSSED CONNECTED TO THE CONNECTED TO THE LAN CONNECTED OF NJR-TWO1UHD (LAN supported model)/NJR-RW01UHD

**[Fig. 3.5] Connecting to NJR-CTB**

# <span id="page-13-0"></span>**4 Command**

# <span id="page-13-1"></span>**4.1 Summary**

A command consists of "@" ("40" in hexadecimal), 3 or 4 one-byte alphabetical characters (upper and lower cases) followed by parameters (one-byte numbers). For some commands, multiple parameter values can be specified. Processing is executed by sending a delimiter at the end of the command.

Example: @SDT,1,1,1,10000 @

"," (a comma, "2C" in hex) is indicated between a command and parameter and between two parameters. " $\Box$ " is indicated as a delimiter CR LF (return+line feed, "0D" and "0A" in hex).

#### ■ **If an error occurs:**

An error response is returned if an undefined command or inappropriate parameter is included.

Example: @SDT,1 @ERR.1 a

#### ■ Using as **HELP**

If only delimiter is sent, command list as the help command is returned.

Example:  $\Box$ 

---------------- HELP (1/2) --------------- (INPUT SETTING Command) @GDT / @SDT : Getting/Setting No-signal input monitoring @ Signal Detect Time @GHE / @SHE : Getting/Setting HDCP input enabled/disabled<sup>[2]</sup> 口 (OUTPUT SETTING Command) @GDM / @SDM: Getting/Setting Output mode<sup>[D]</sup>  $\Box$ (AUDIO Command) @GAM / @SAM : Getting mute status of digital audio output  $\Box$ Muting/unmuting digital audio output  $\Box$ -------------------------------------------

# <span id="page-14-0"></span>**4.2 Command list**

#### ■ **[Error status](#page-19-1)**

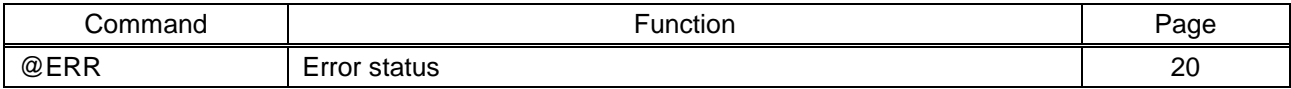

#### ■ **[Setting input](#page-20-1)**

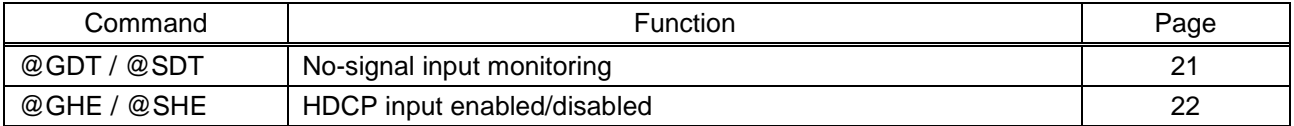

#### ■ **[Setting output](#page-22-0)**

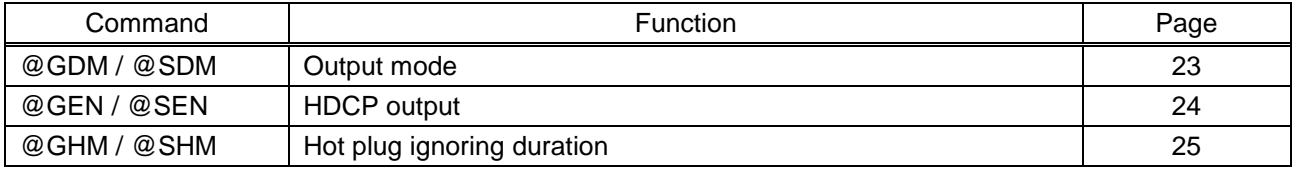

#### ■ **[Setting Audio](#page-25-0)**

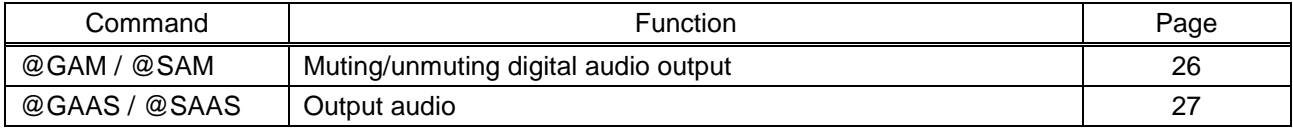

#### ■ **[Setting EDID](#page-27-0)**

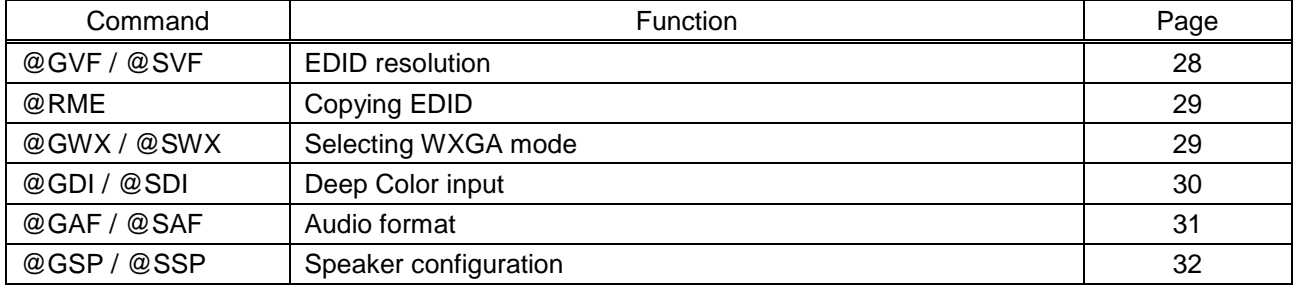

#### ■ **[Setting RS-232C](#page-33-0)**

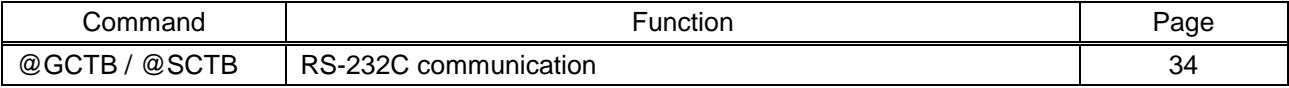

#### ■ **[Setting LAN](#page-34-0)**

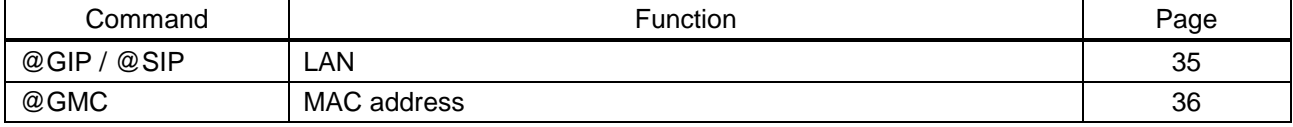

#### ■ **[Advanced setting](#page-36-0)**

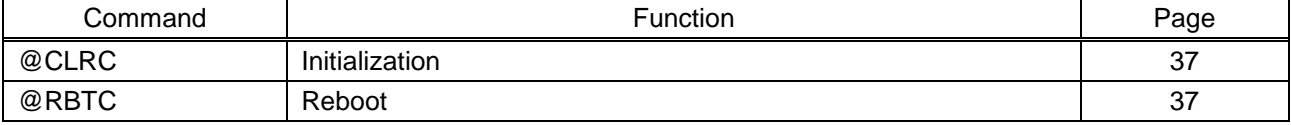

#### ■ **[Information](#page-37-0)**

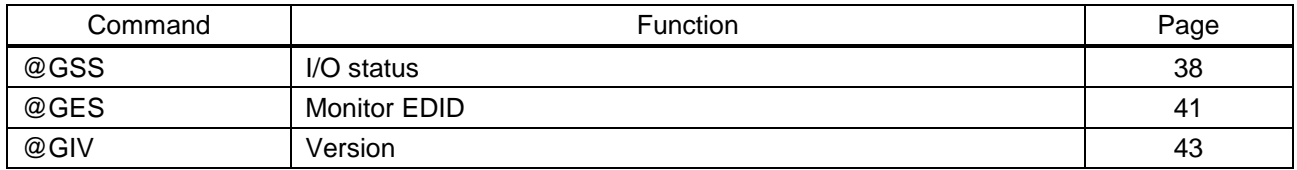

# <span id="page-16-0"></span>**4.3 Setting items**

Some setting items can be controlled via commands/GUI operation; the others cannot be controlled.

#### **[Table 4.1] Available setting method**

Command: Command input, GUI: GUI operation, WEB&C: WEB browser and command input, No: Not supported, -: N/A

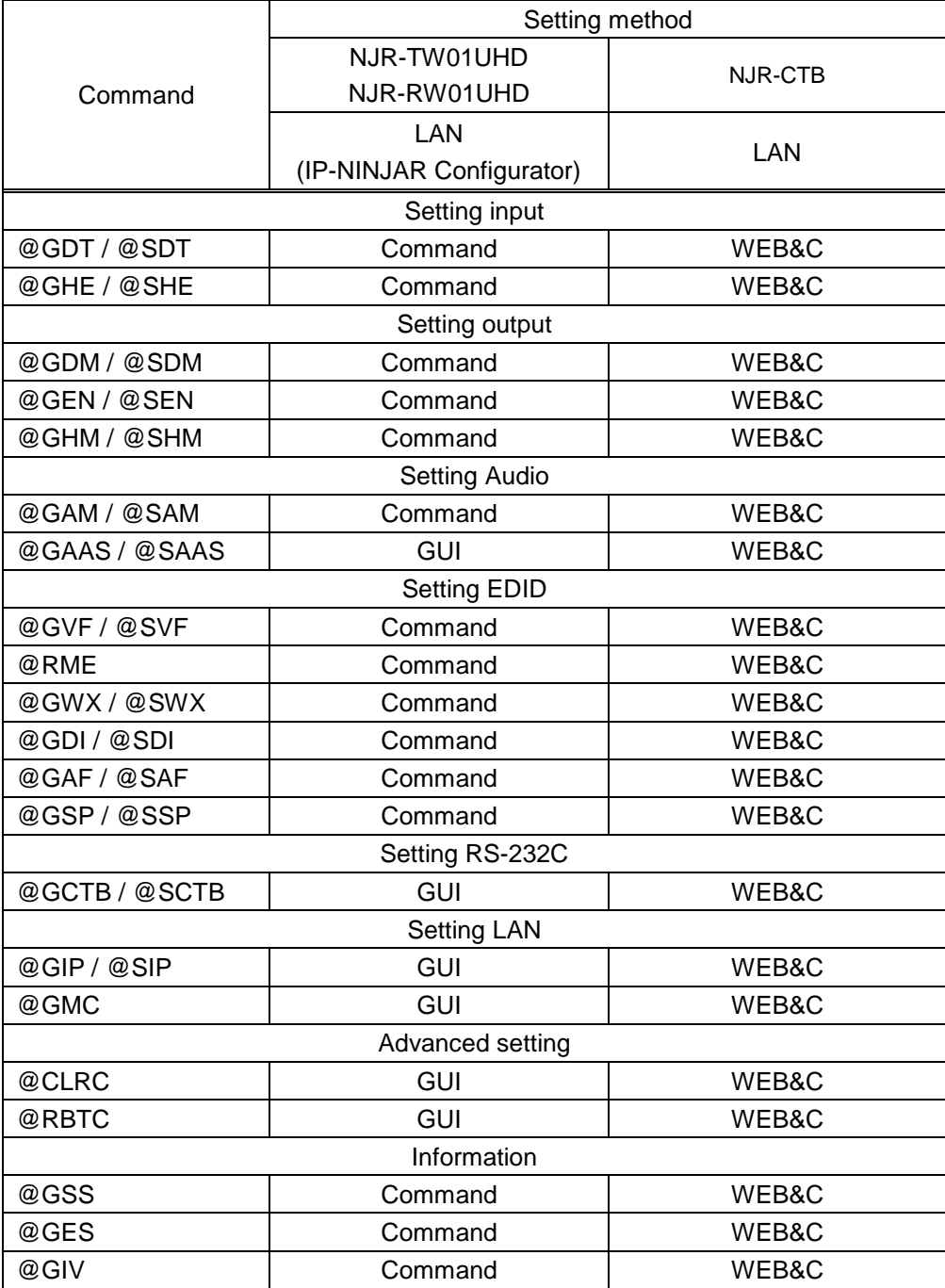

# <span id="page-17-0"></span>**4.4 Parameter input format**

Parameter input formats are common for each setting.

If a command is input from the LAN connector of the NJR-TW01UHD (LAN model) or NJR-RW01UHD using the IP-NINJAR Configurator, "1" (fixed) is specified to "ch" (channel) because only one NJR-TW01UHD (LAN model) or NJR-RW01UHD can be controlled.

If a command is input from the NJR-CTB, any channel can be specified because multiple NJR-W01UHD devices that are connected over a network switch can be controlled.

#### Example:

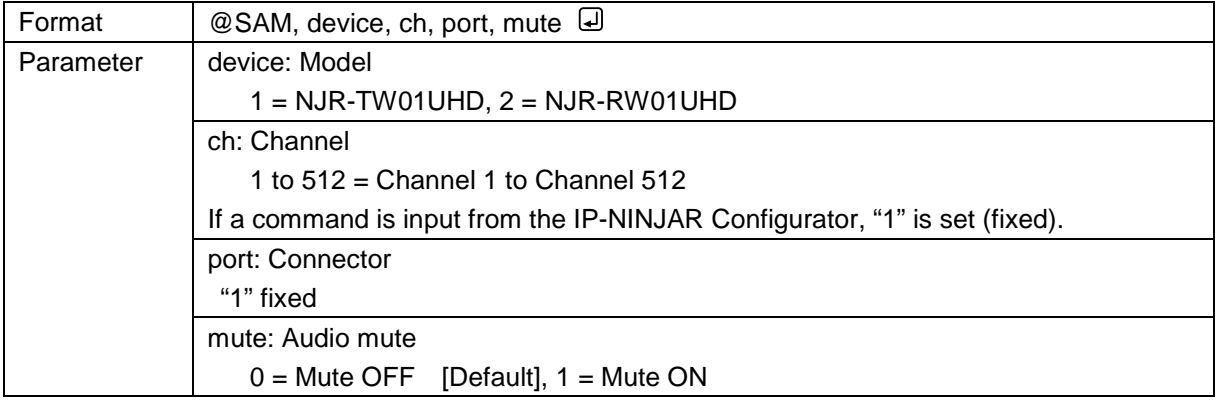

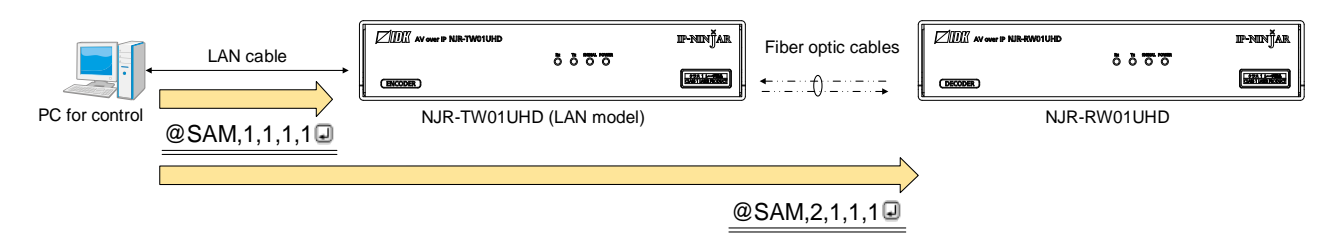

**[Fig. 4.1] Command input from IP-NINJAR Configurator**

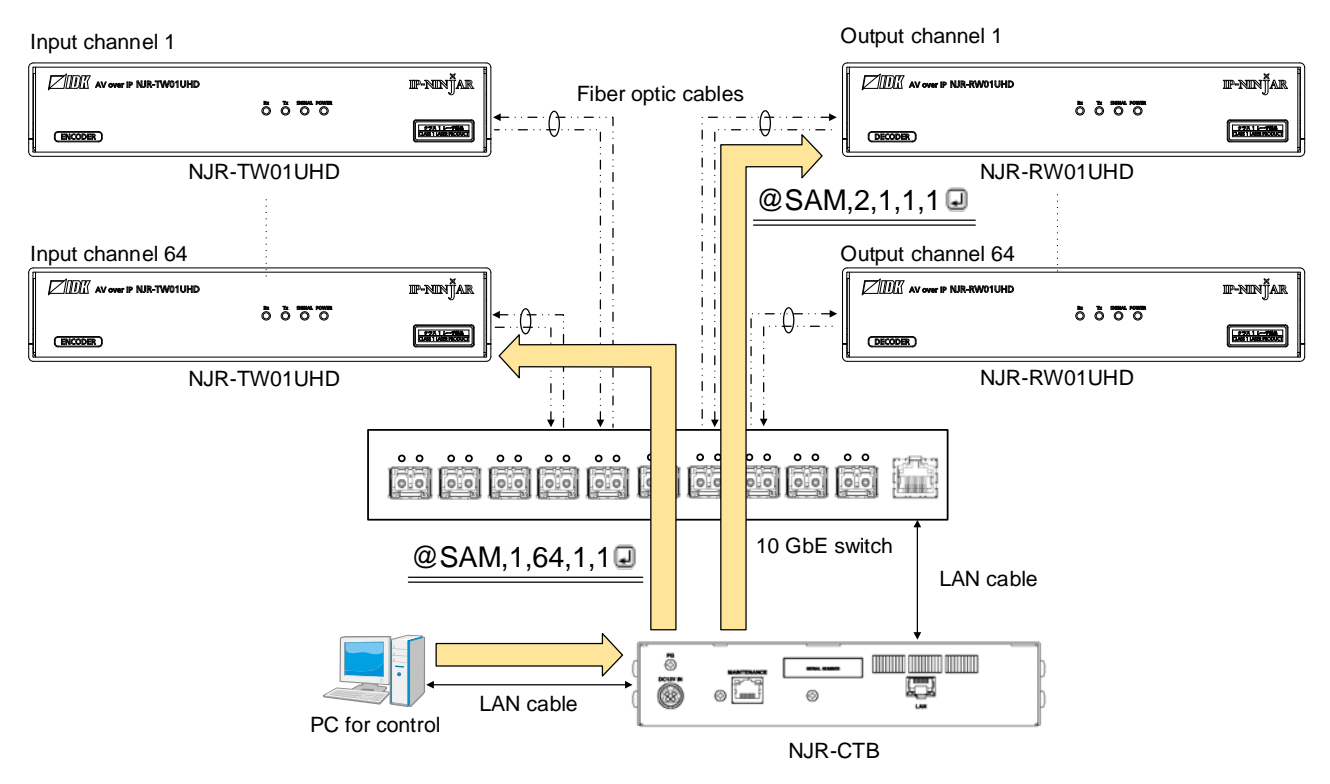

**[Fig. 4.2] Command input from NJR-CTB**

# <span id="page-19-0"></span>**4.5 Details of commands**

# <span id="page-19-1"></span>**4.5.1 Error status**

<span id="page-19-3"></span><span id="page-19-2"></span>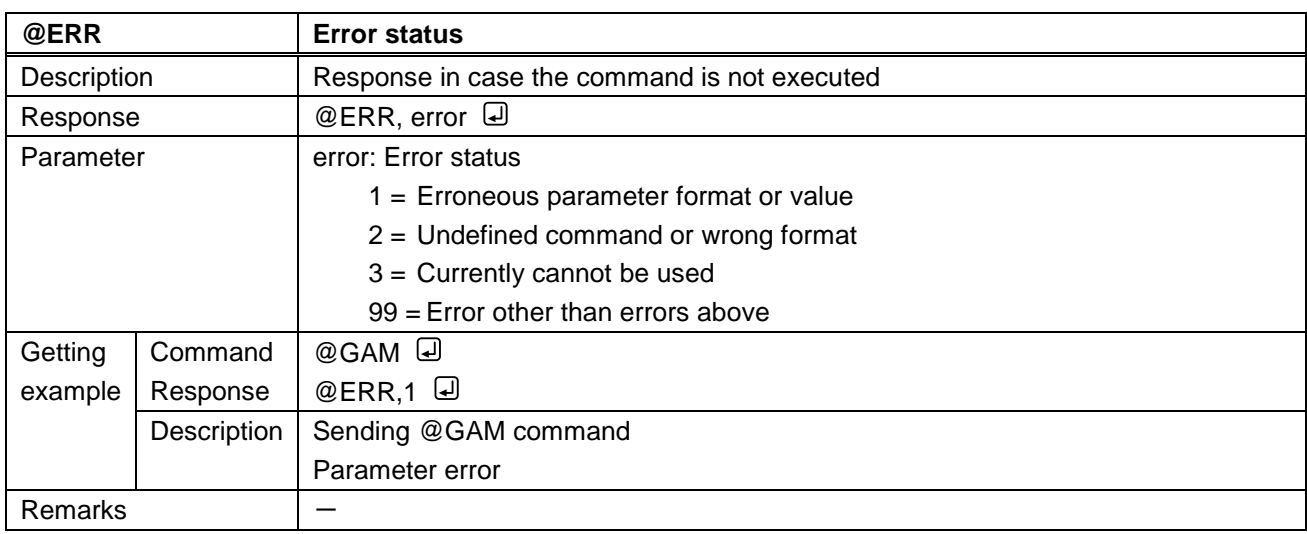

# <span id="page-20-0"></span>**4.5.2 Basic setting**

#### <span id="page-20-1"></span>**4.5.2.1 Setting input**

<span id="page-20-3"></span><span id="page-20-2"></span>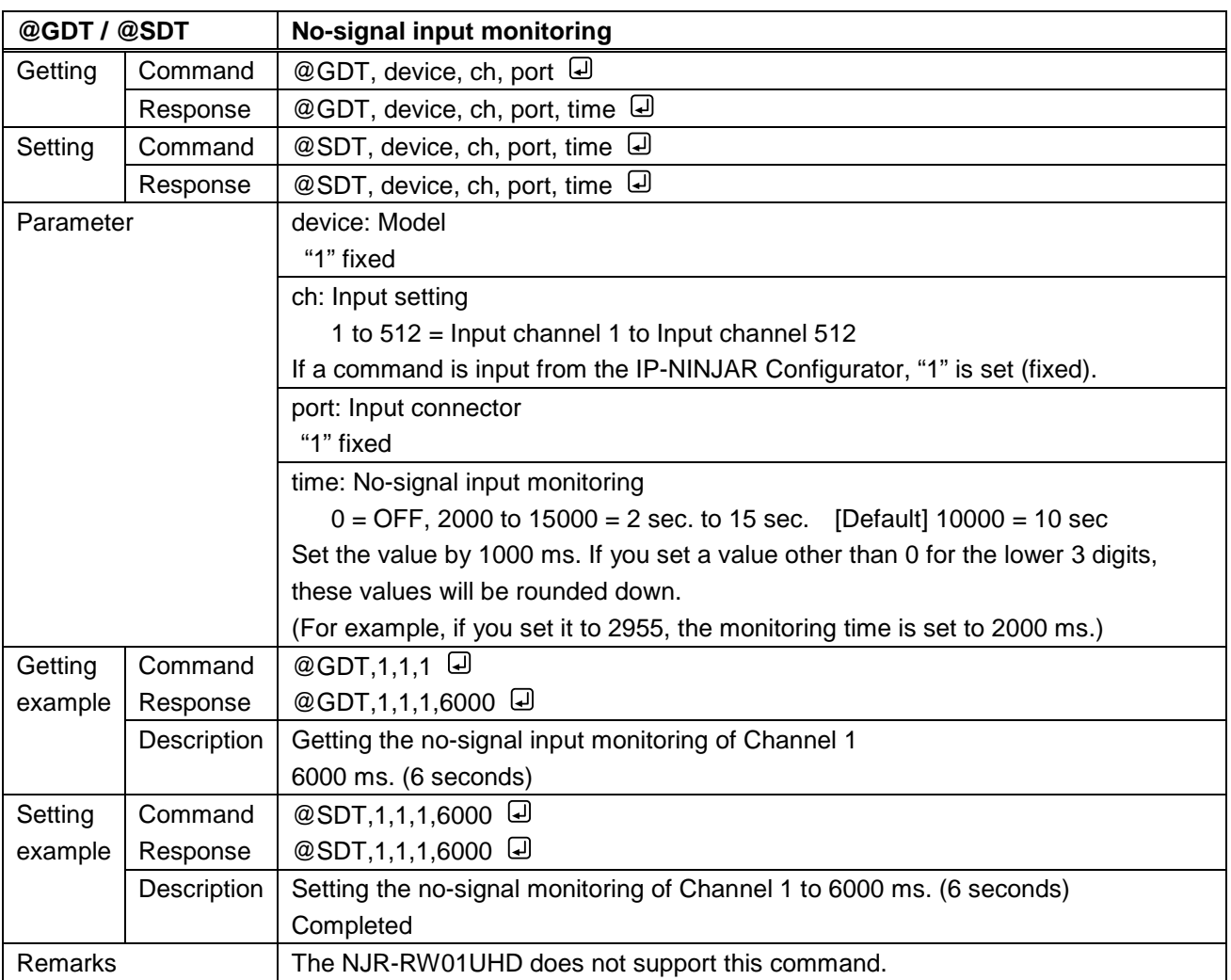

<span id="page-21-1"></span><span id="page-21-0"></span>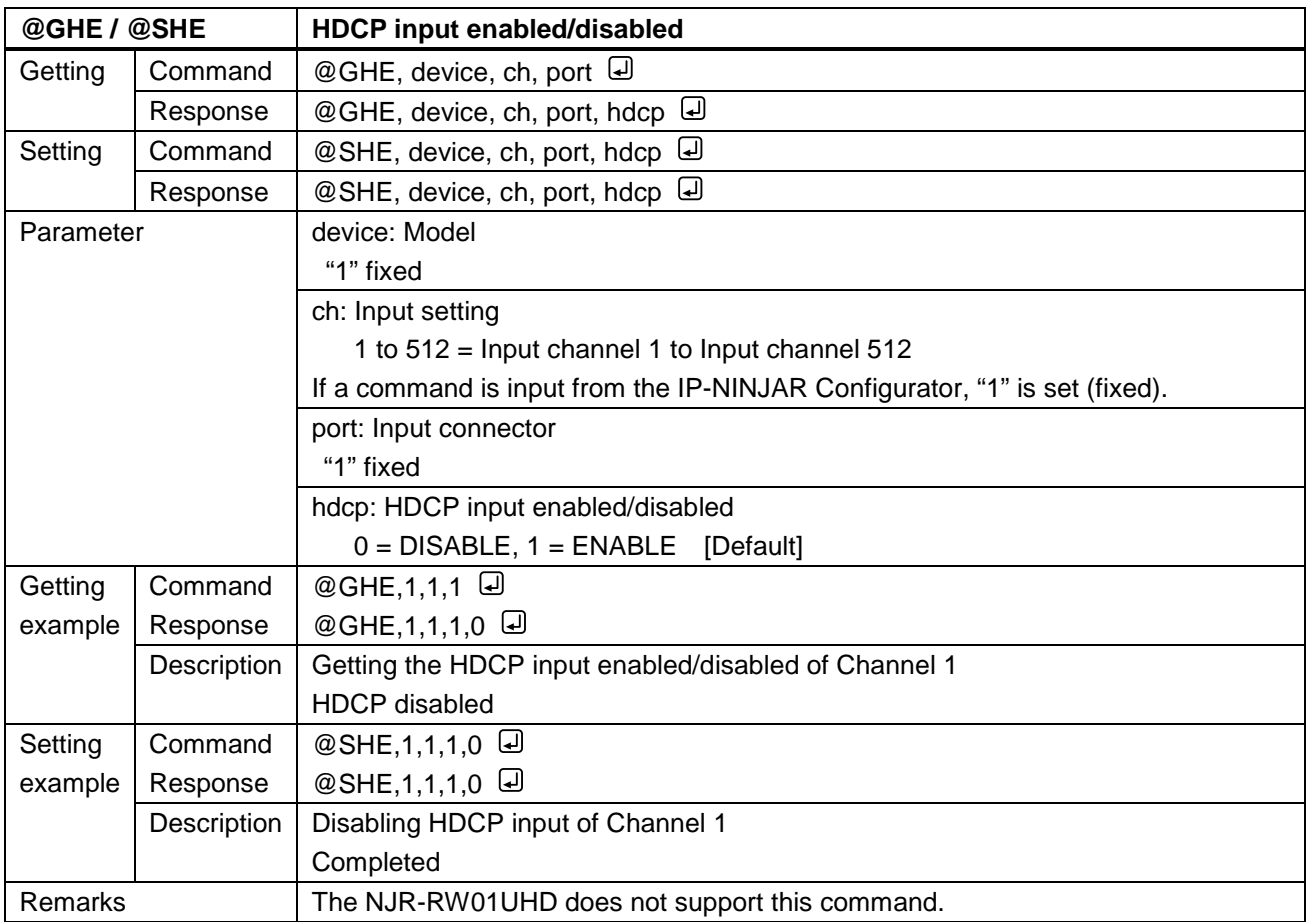

#### <span id="page-22-0"></span>**4.5.2.2 Setting output**

<span id="page-22-2"></span><span id="page-22-1"></span>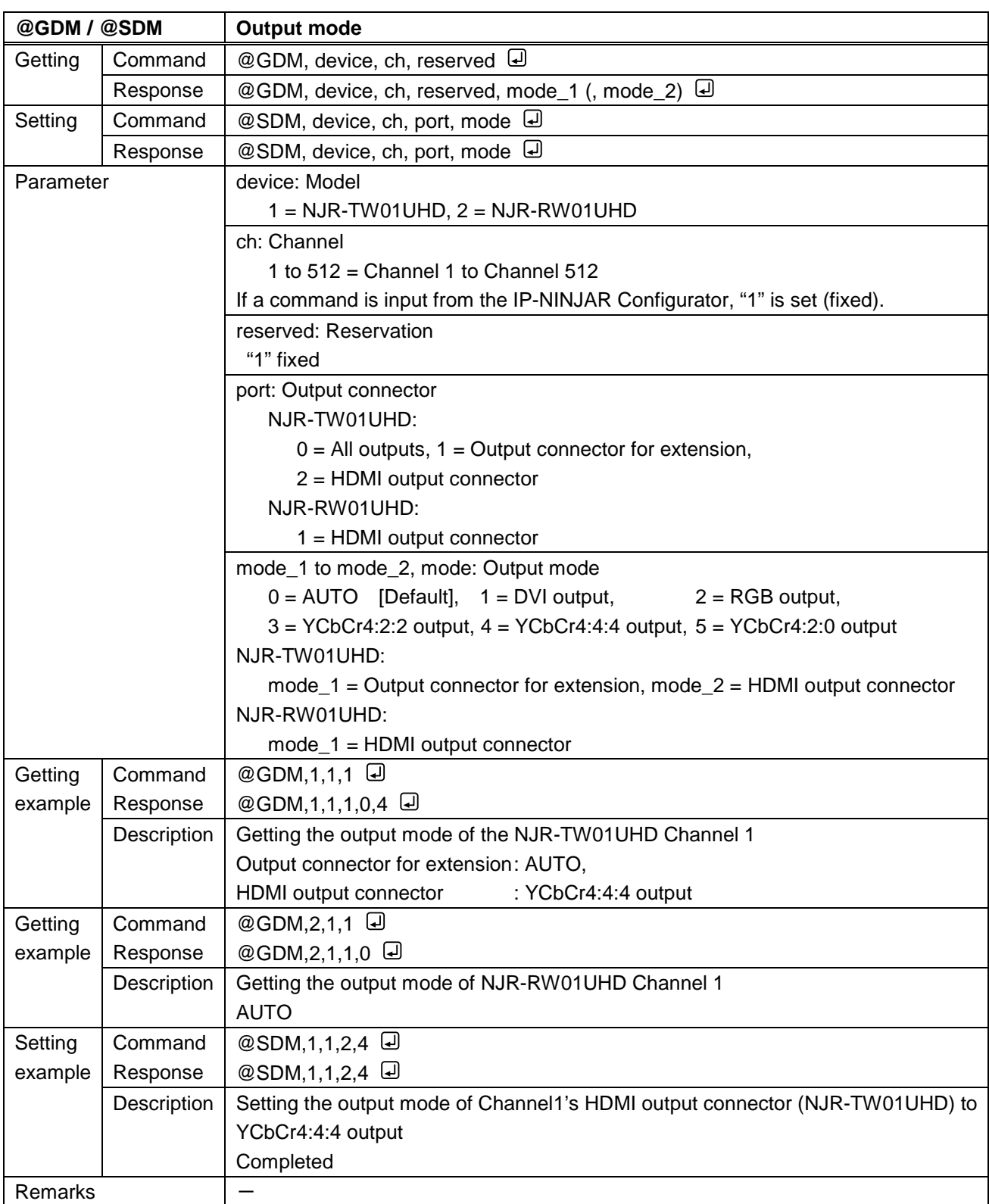

<span id="page-23-1"></span><span id="page-23-0"></span>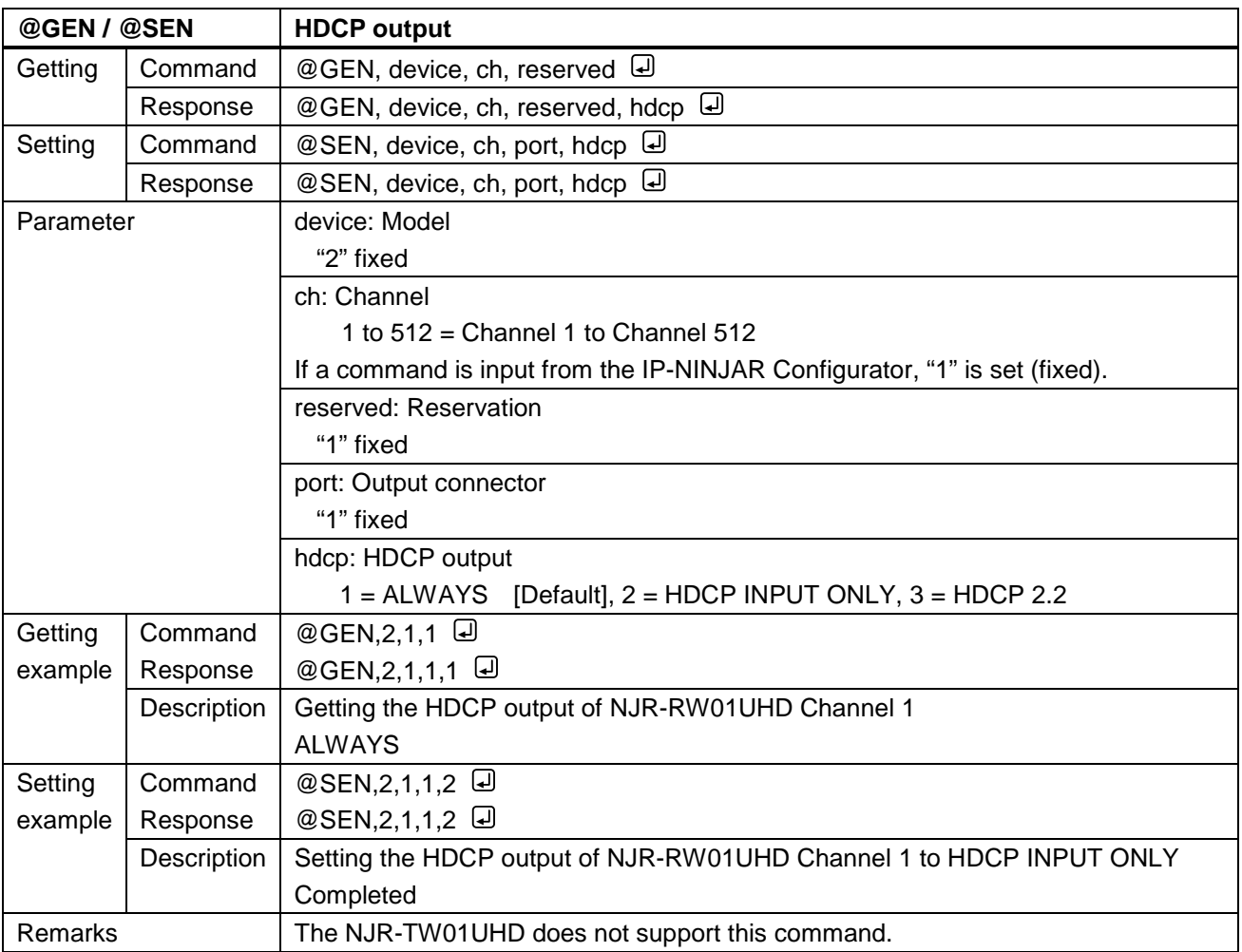

<span id="page-24-1"></span><span id="page-24-0"></span>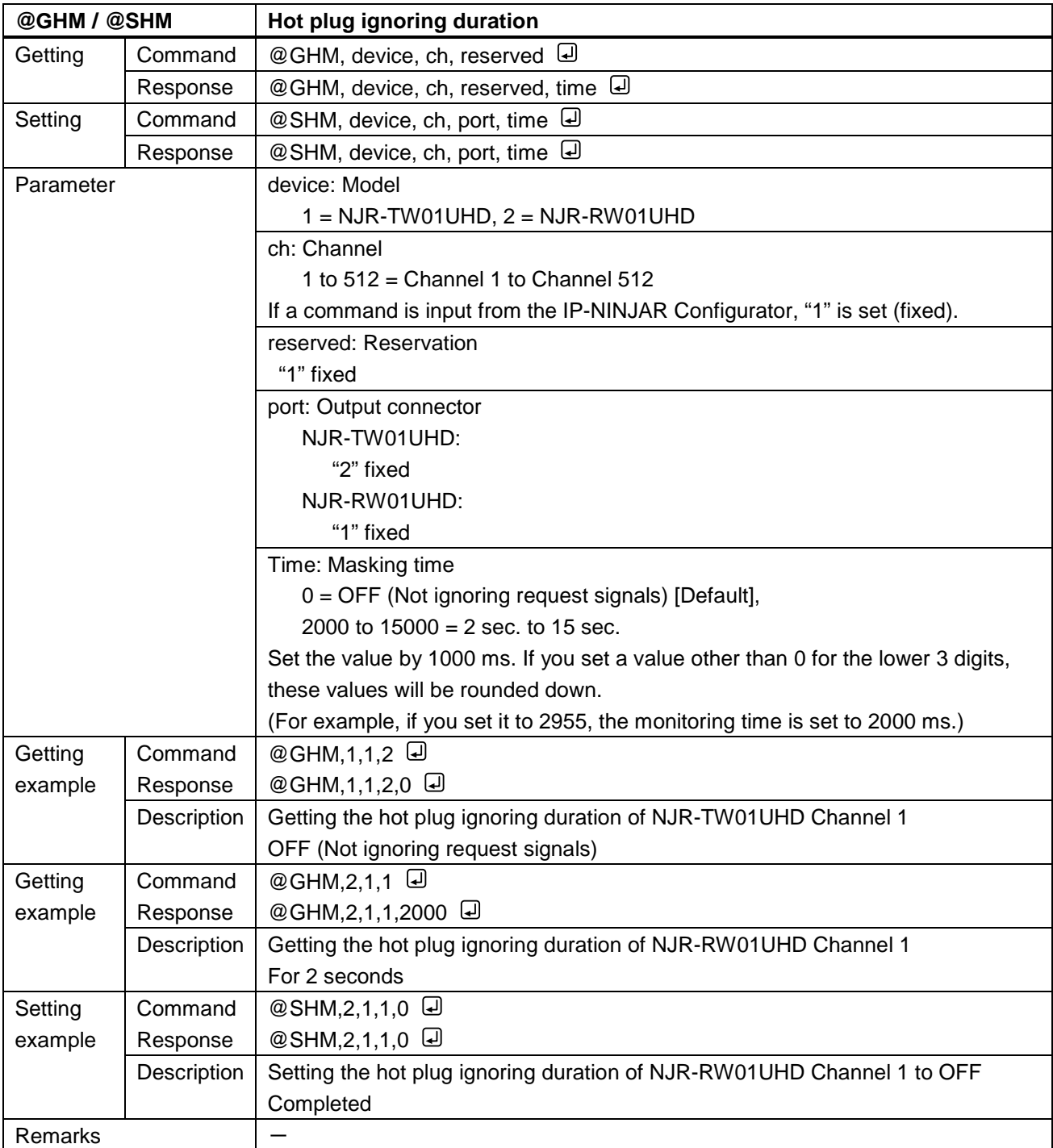

# <span id="page-25-0"></span>**4.5.2.3 Setting Audio**

<span id="page-25-2"></span><span id="page-25-1"></span>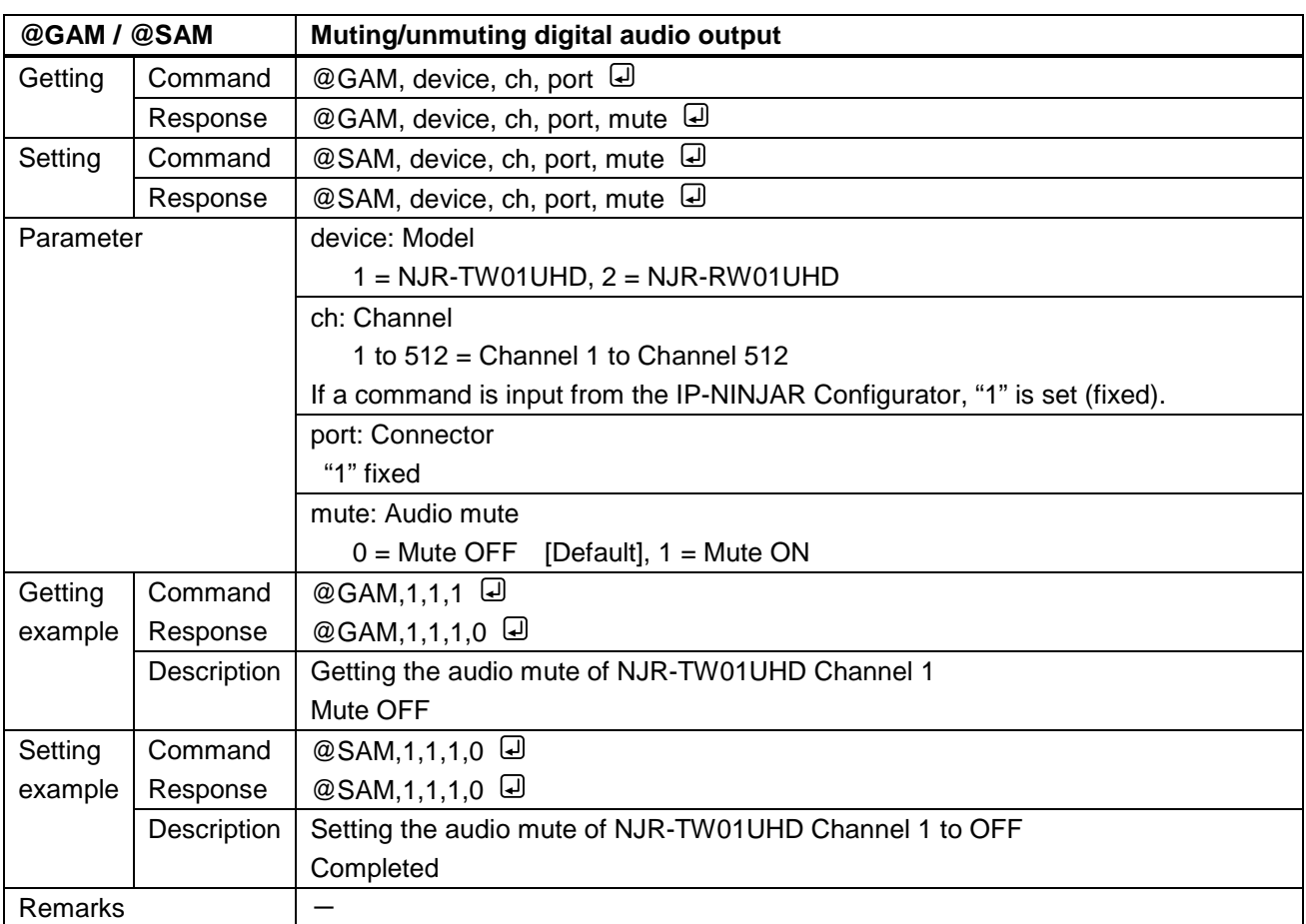

<span id="page-26-1"></span><span id="page-26-0"></span>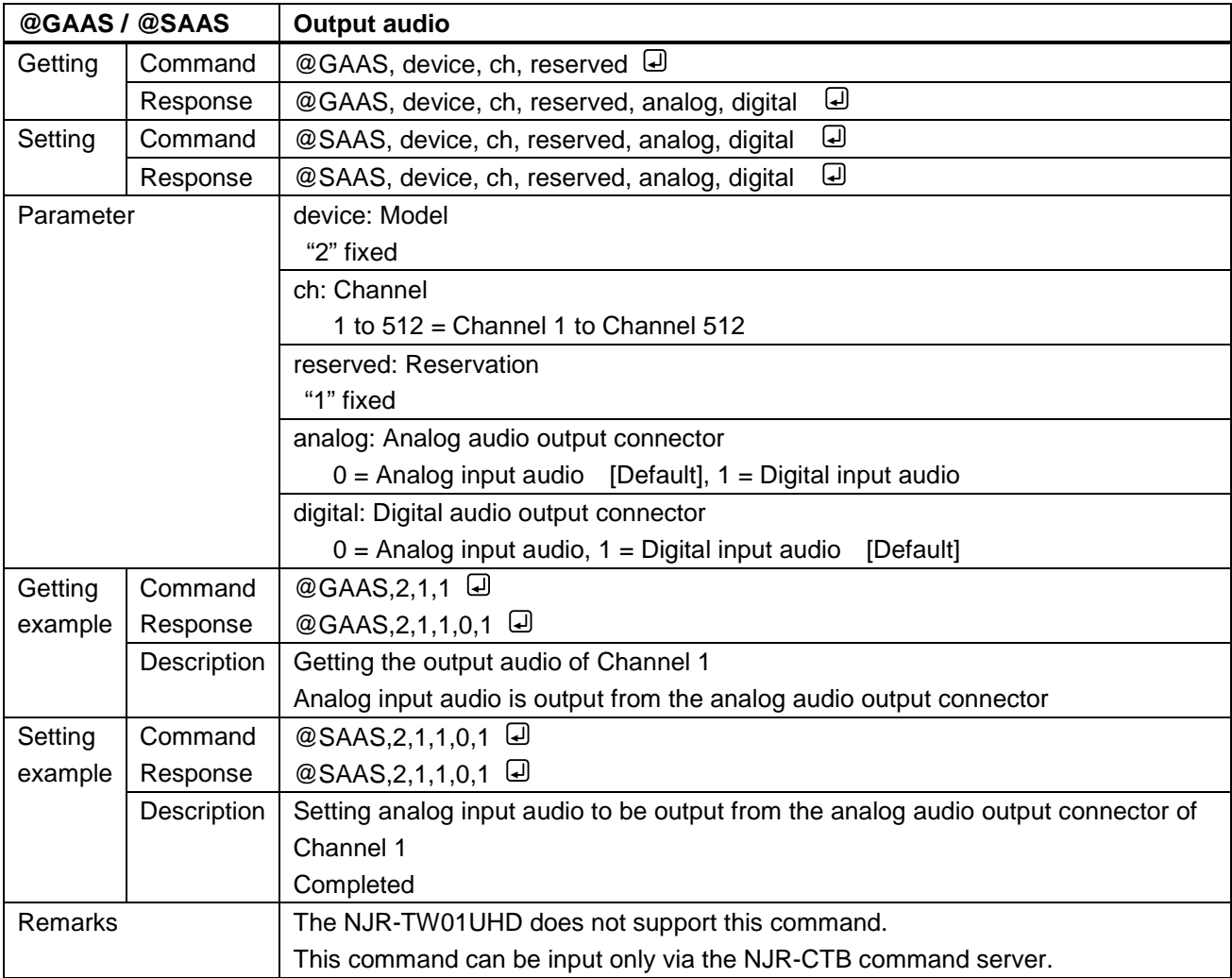

# <span id="page-27-0"></span>**4.5.2.4 Setting EDID**

<span id="page-27-2"></span><span id="page-27-1"></span>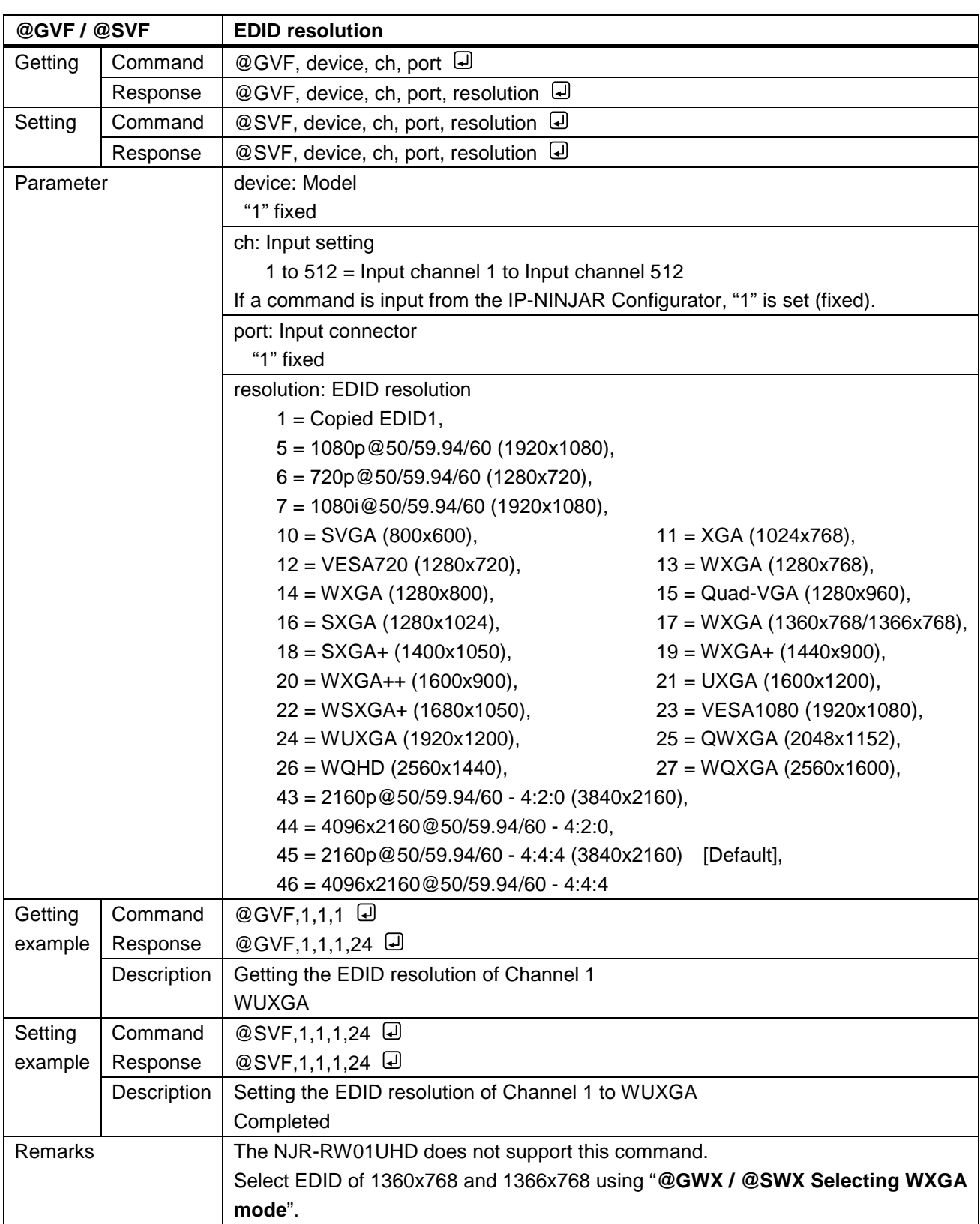

<span id="page-28-1"></span><span id="page-28-0"></span>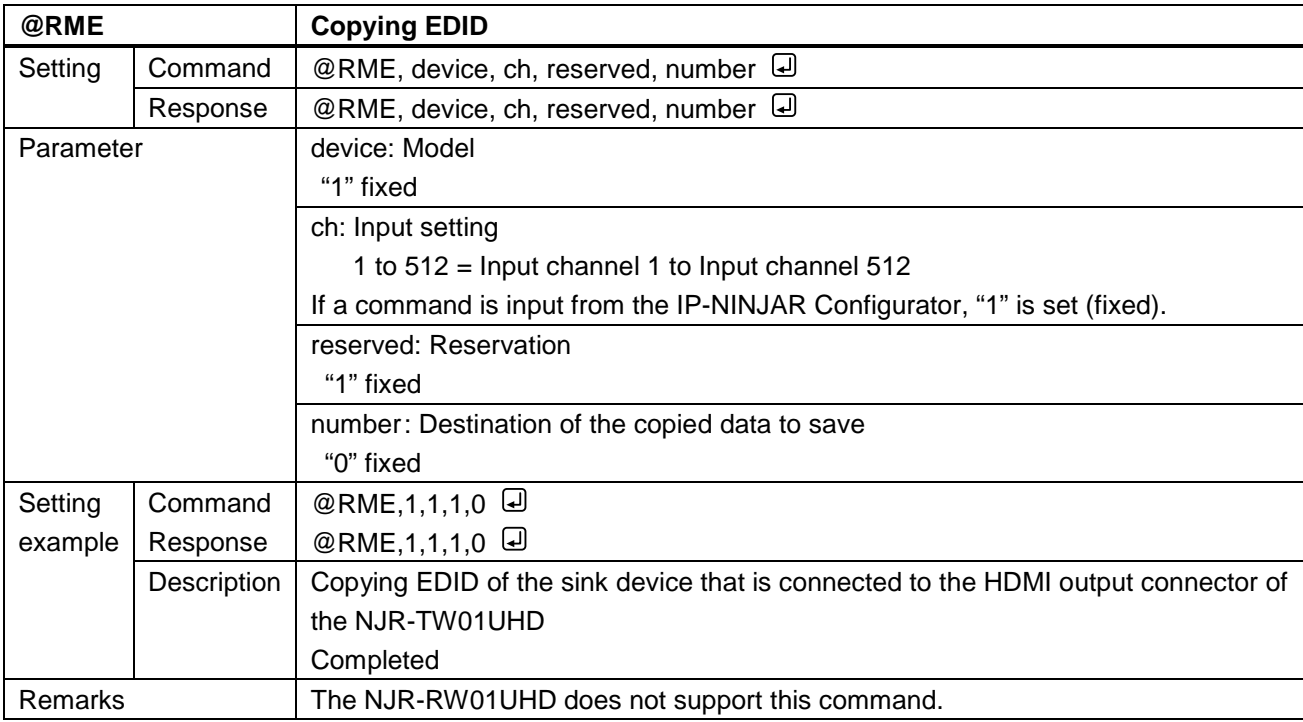

<span id="page-28-3"></span><span id="page-28-2"></span>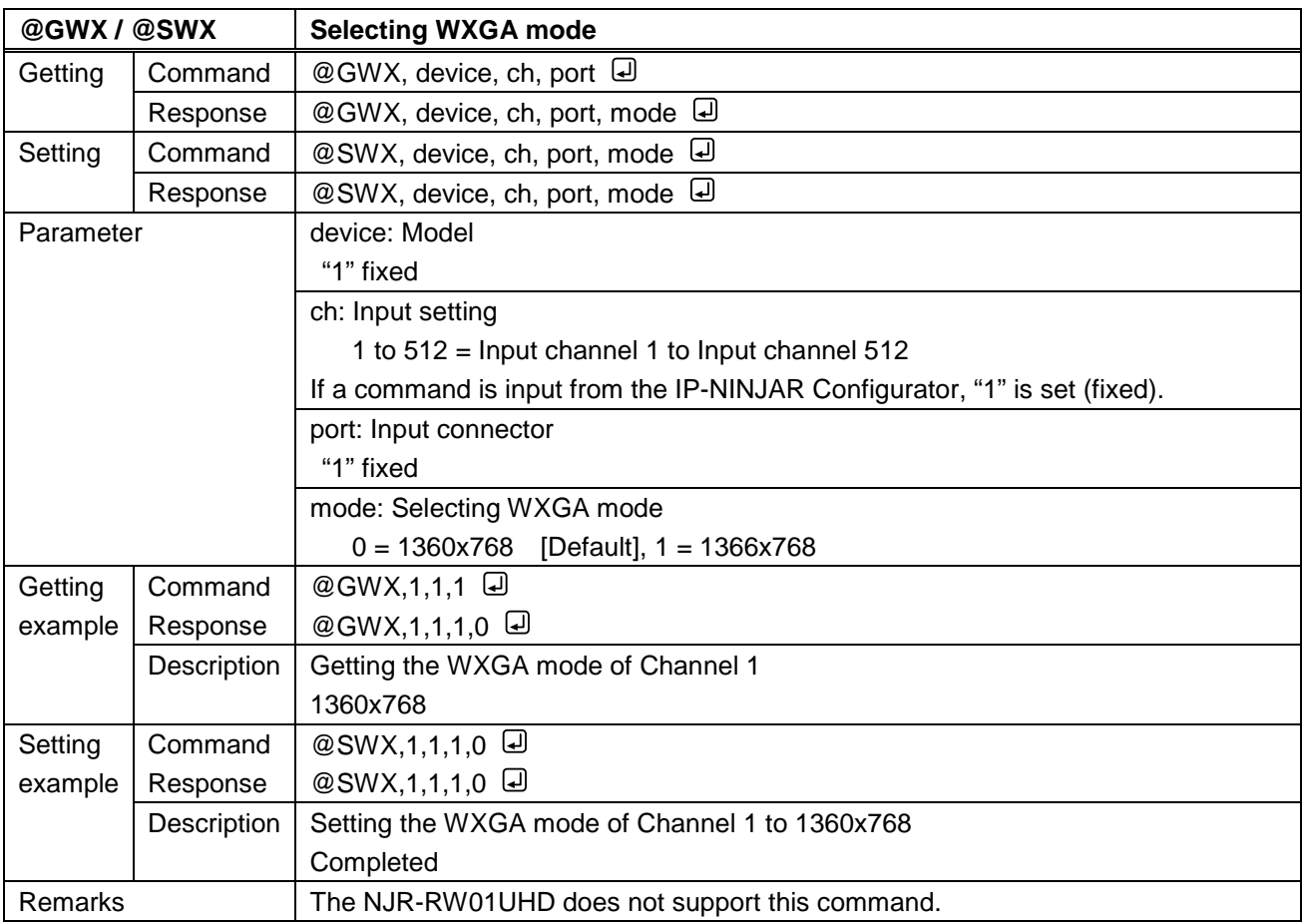

<span id="page-29-1"></span><span id="page-29-0"></span>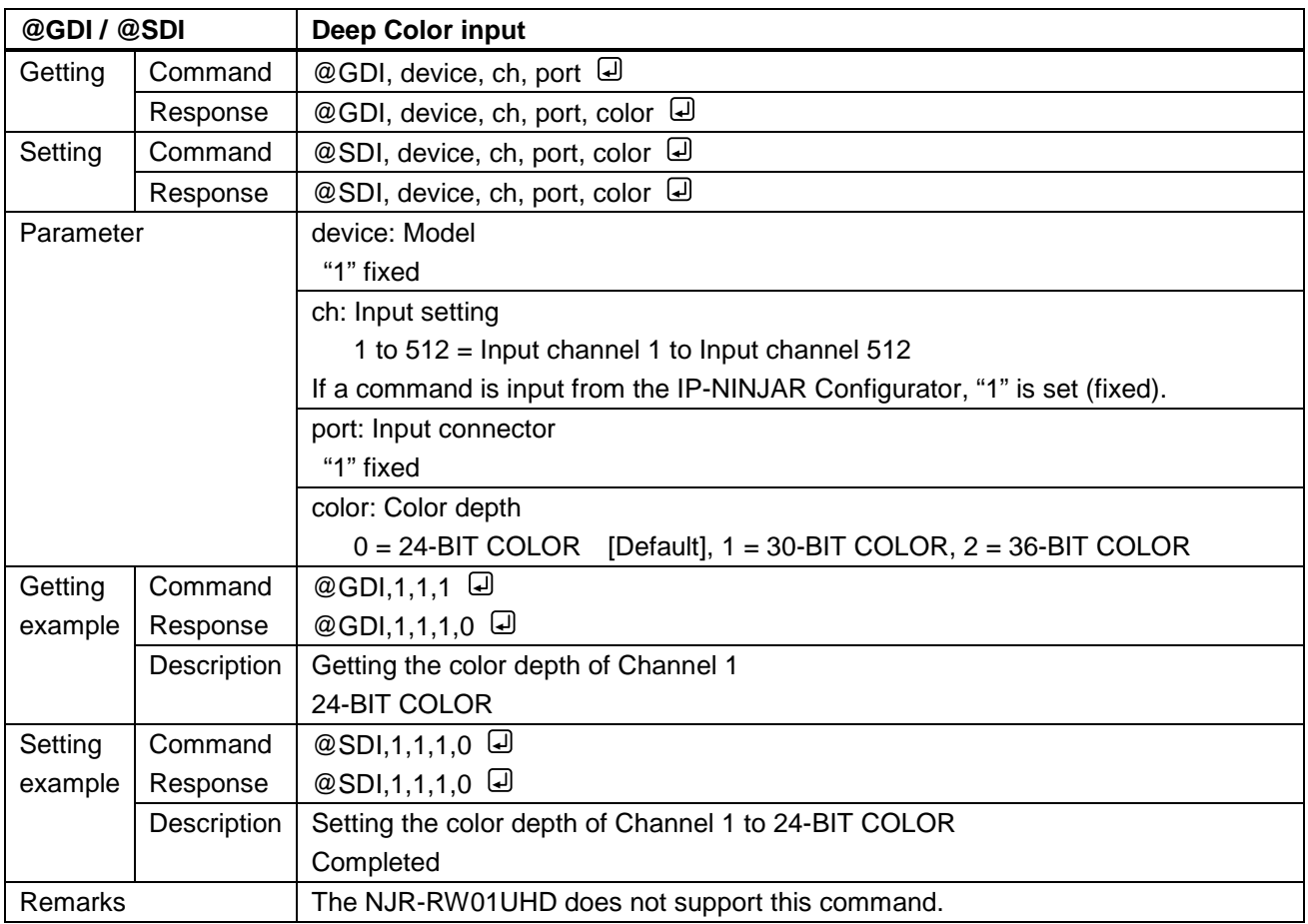

<span id="page-30-1"></span><span id="page-30-0"></span>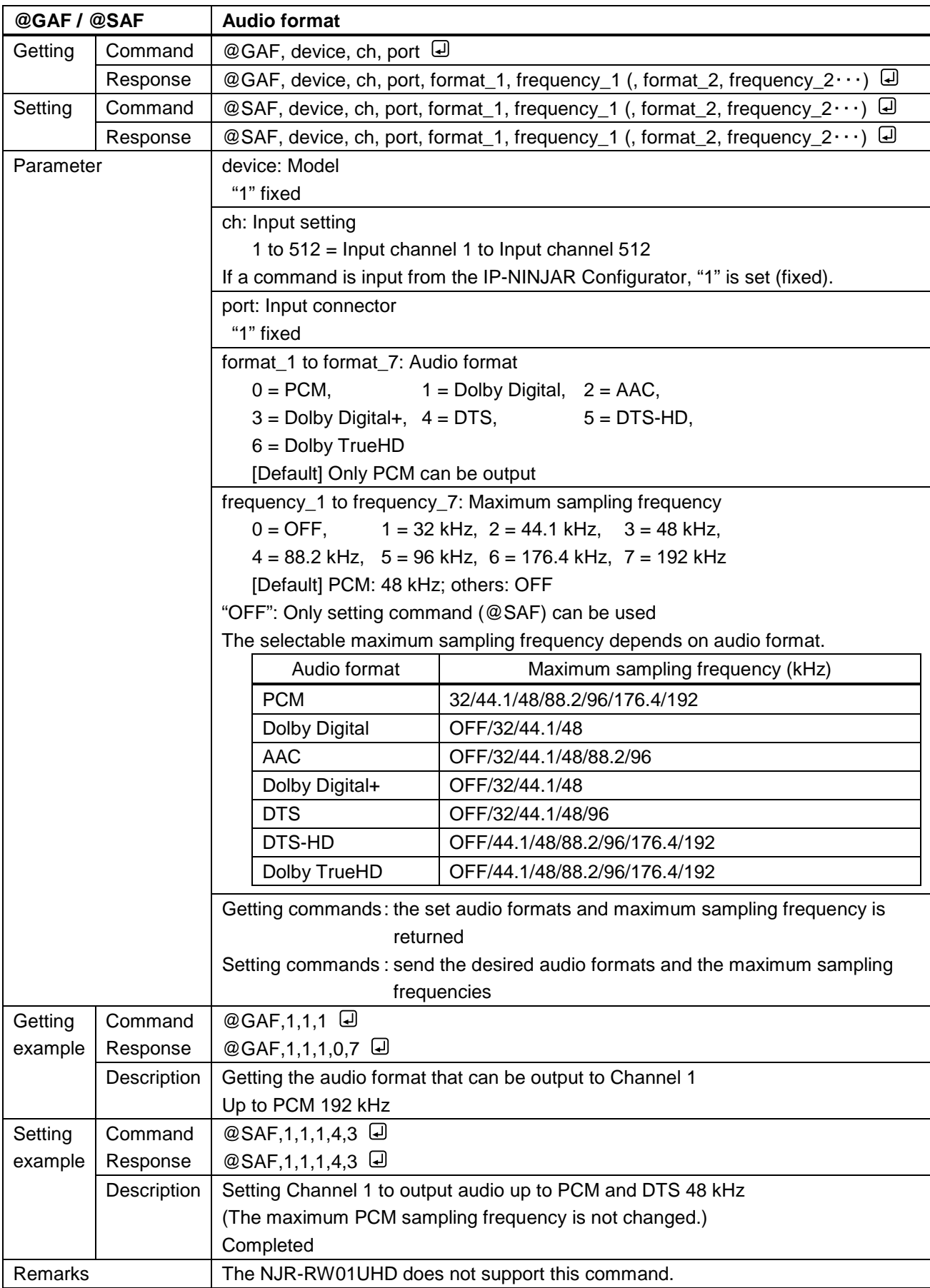

<span id="page-31-1"></span><span id="page-31-0"></span>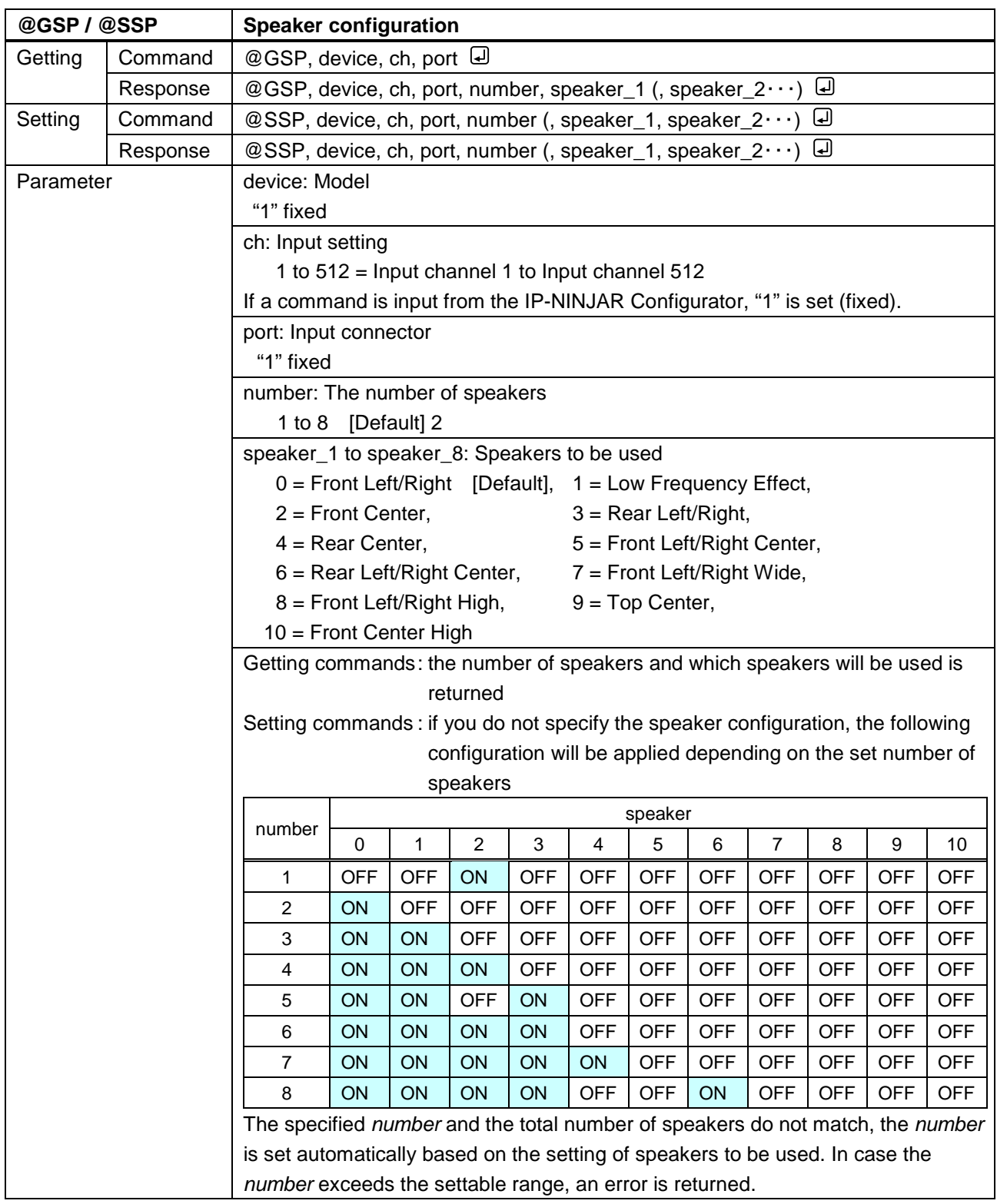

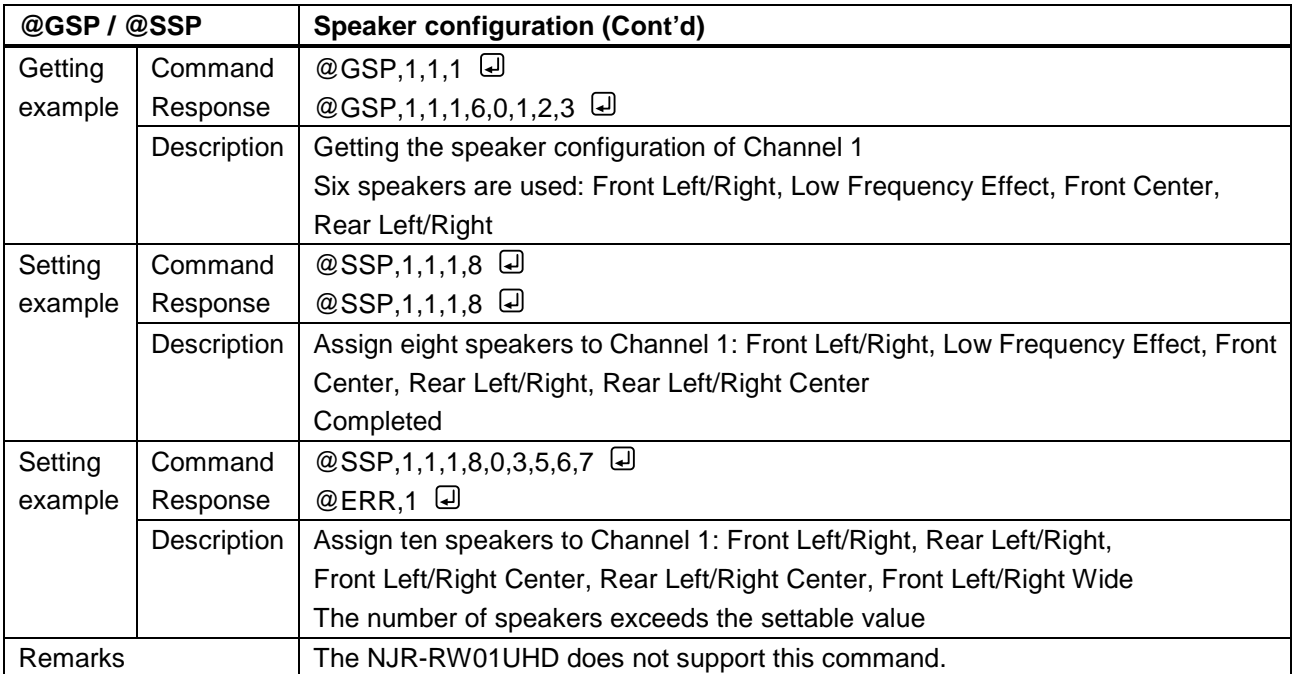

# <span id="page-33-0"></span>**4.5.2.5 Setting RS-232C**

<span id="page-33-2"></span><span id="page-33-1"></span>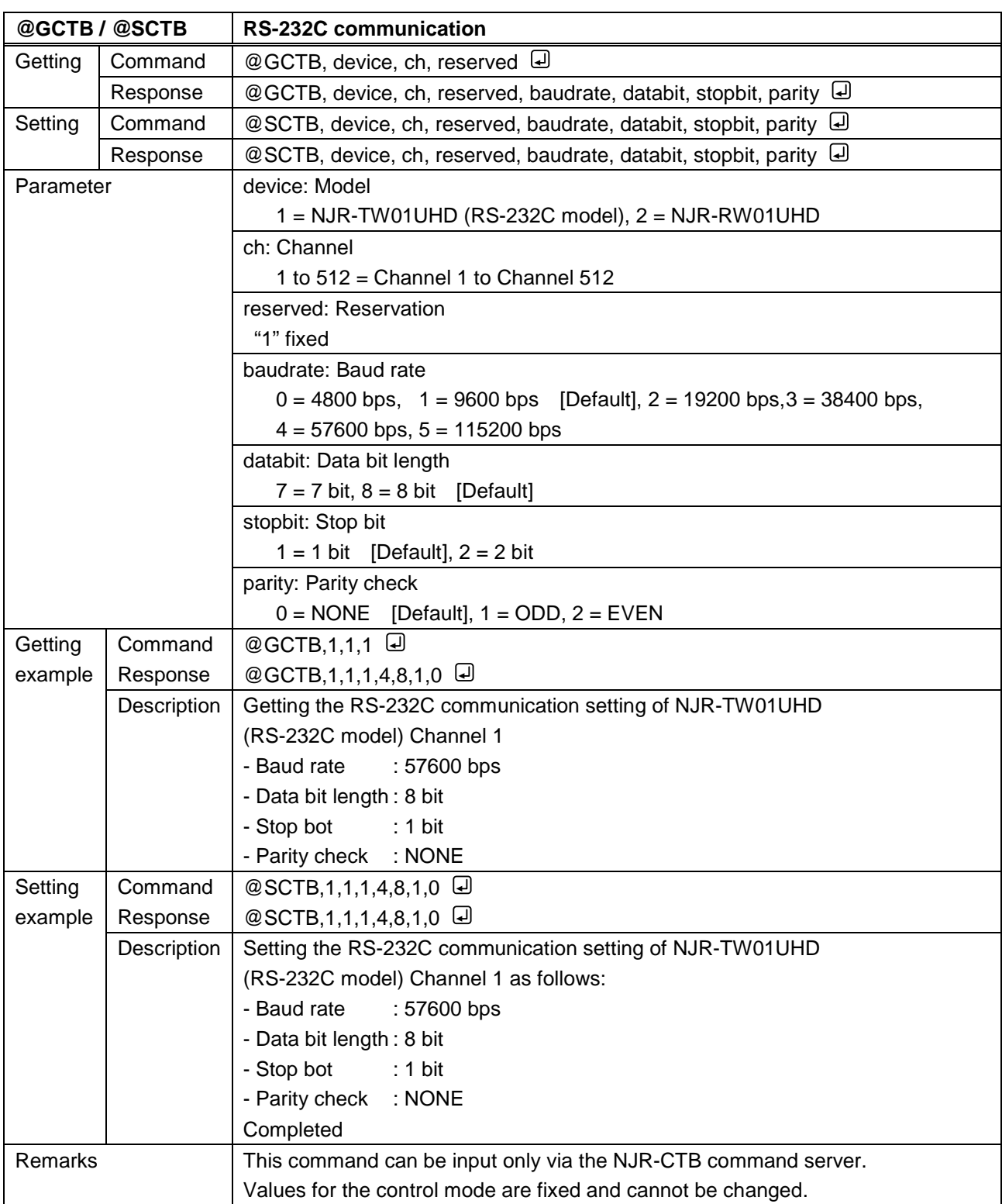

#### <span id="page-34-0"></span>**4.5.2.6 Setting LAN**

<span id="page-34-2"></span><span id="page-34-1"></span>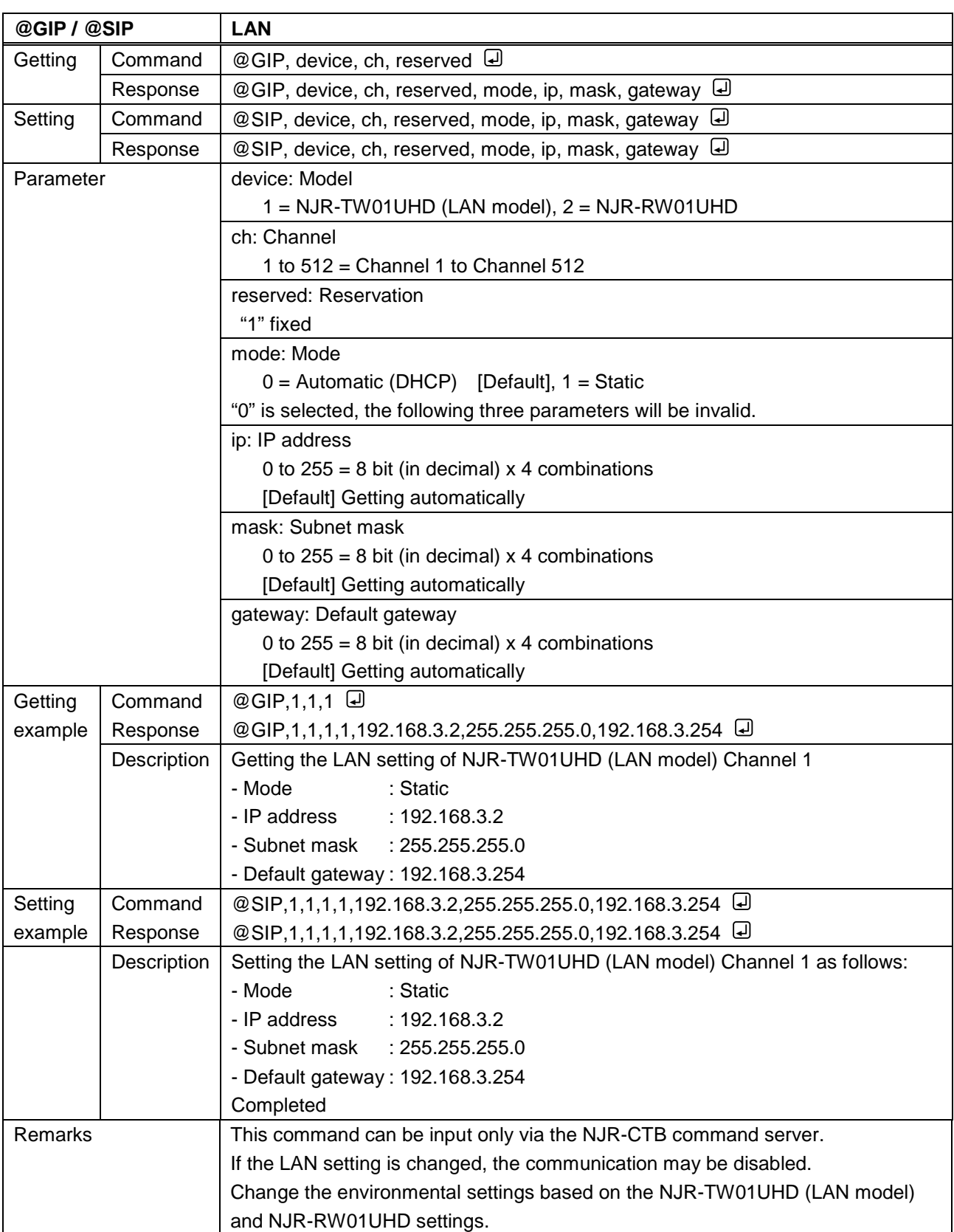

<span id="page-35-1"></span><span id="page-35-0"></span>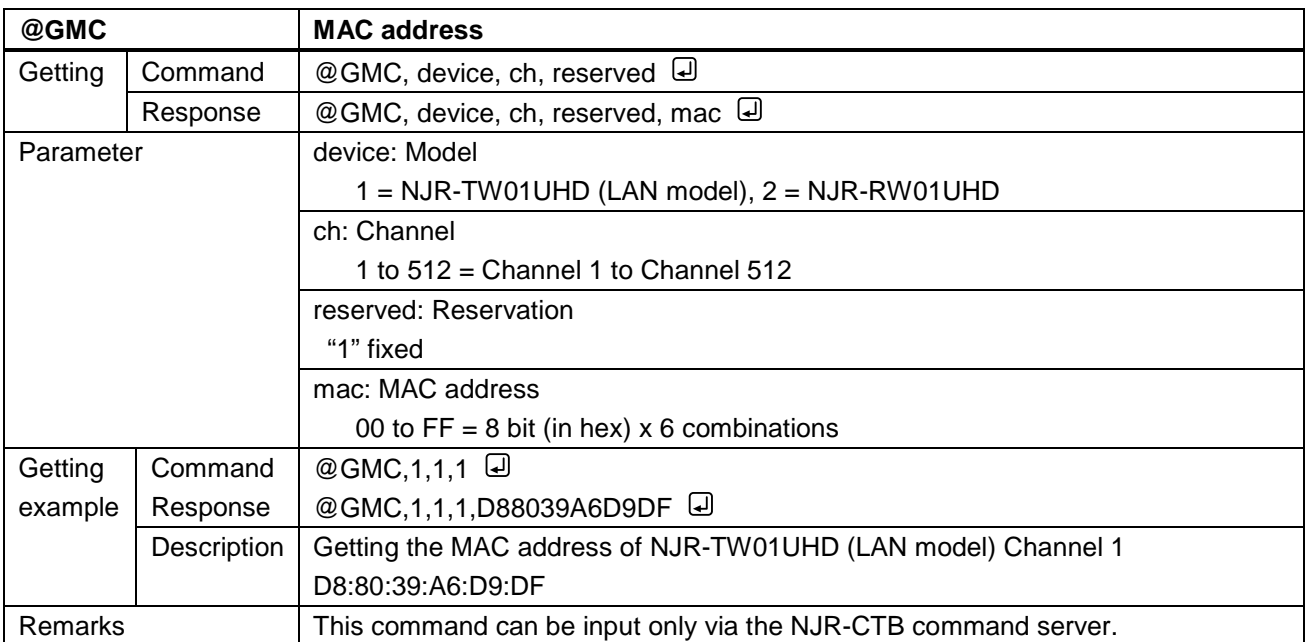

#### <span id="page-36-0"></span>**4.5.2.7 Advanced setting**

<span id="page-36-2"></span><span id="page-36-1"></span>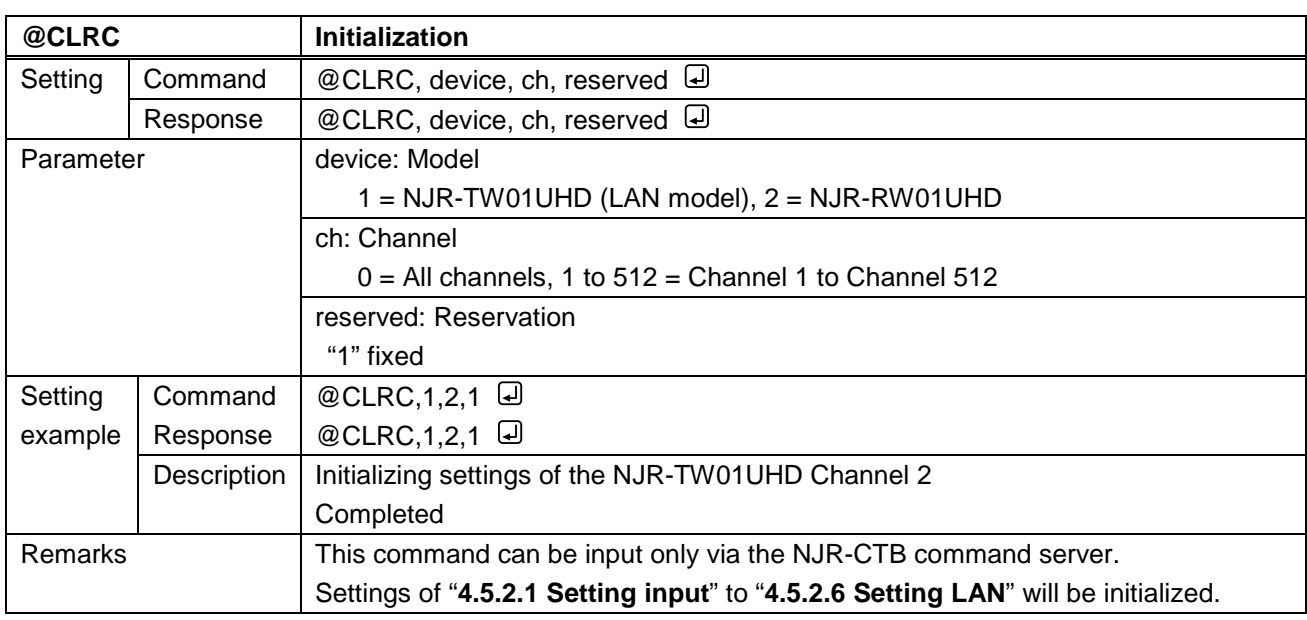

<span id="page-36-4"></span><span id="page-36-3"></span>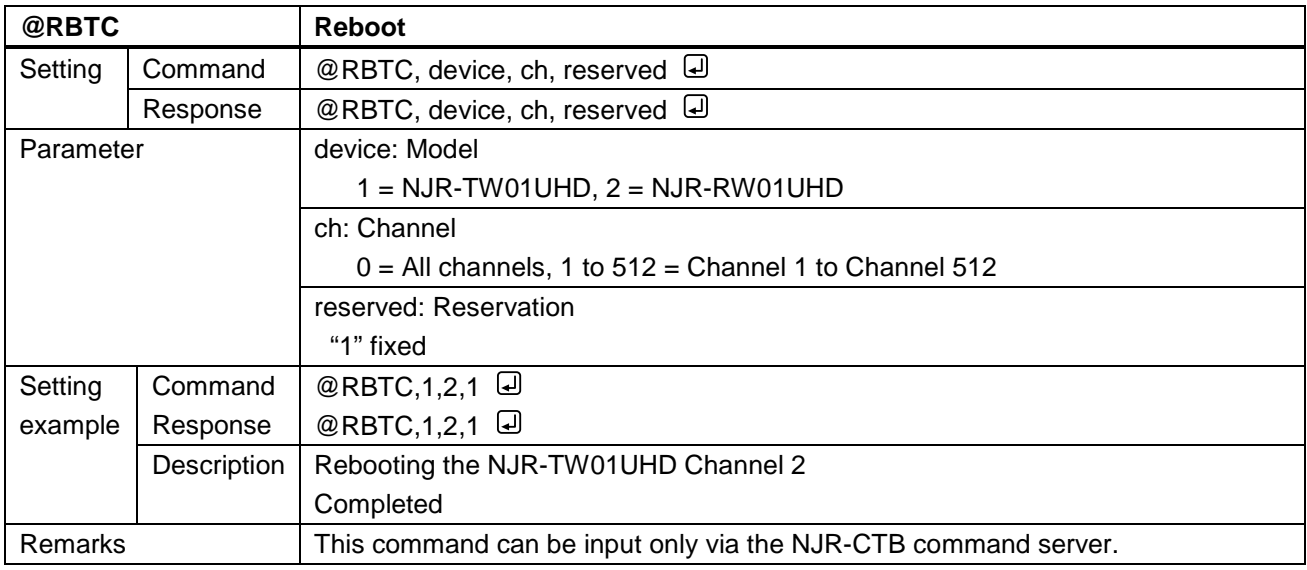

#### <span id="page-37-0"></span>**4.5.2.8 Information**

<span id="page-37-2"></span><span id="page-37-1"></span>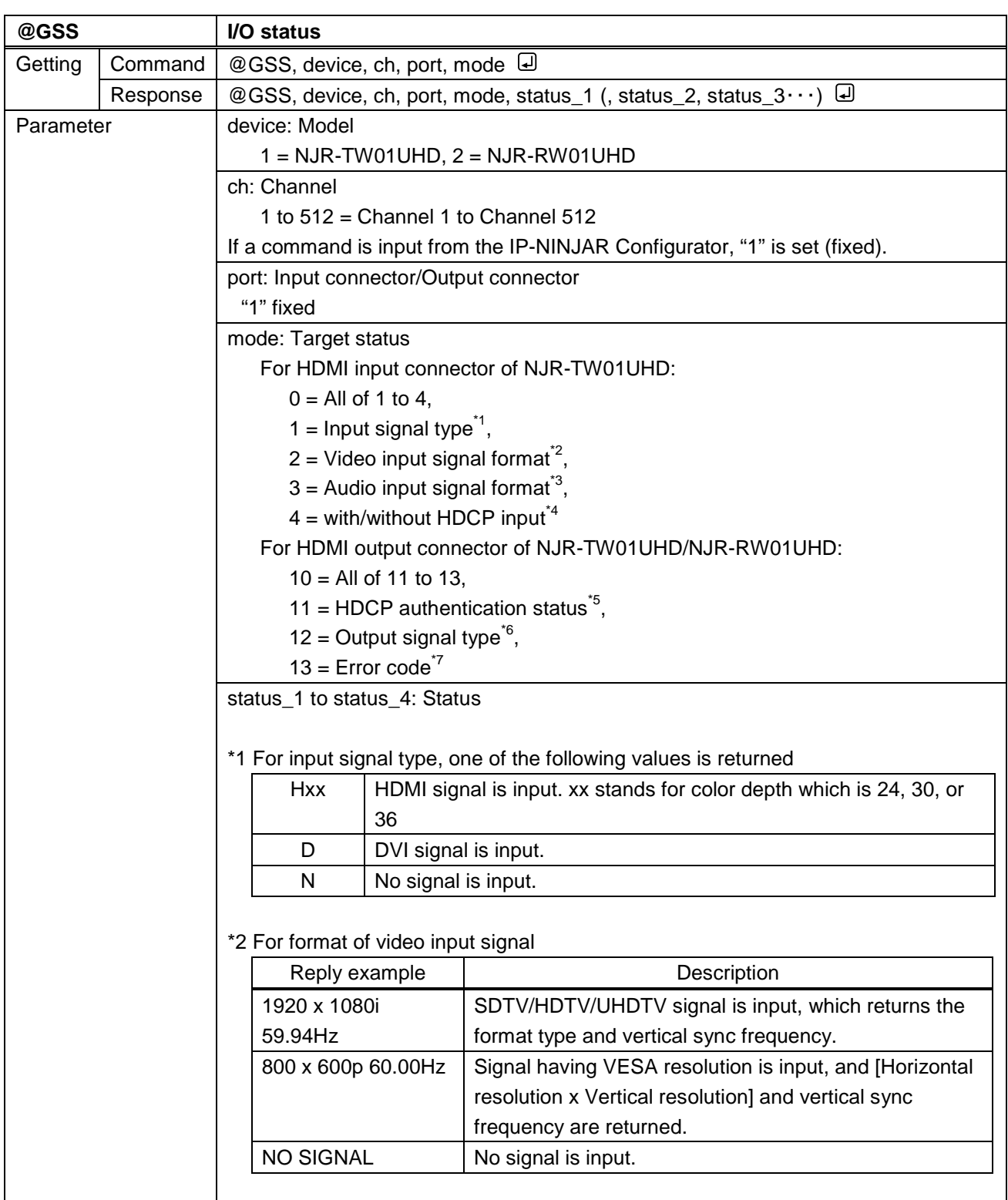

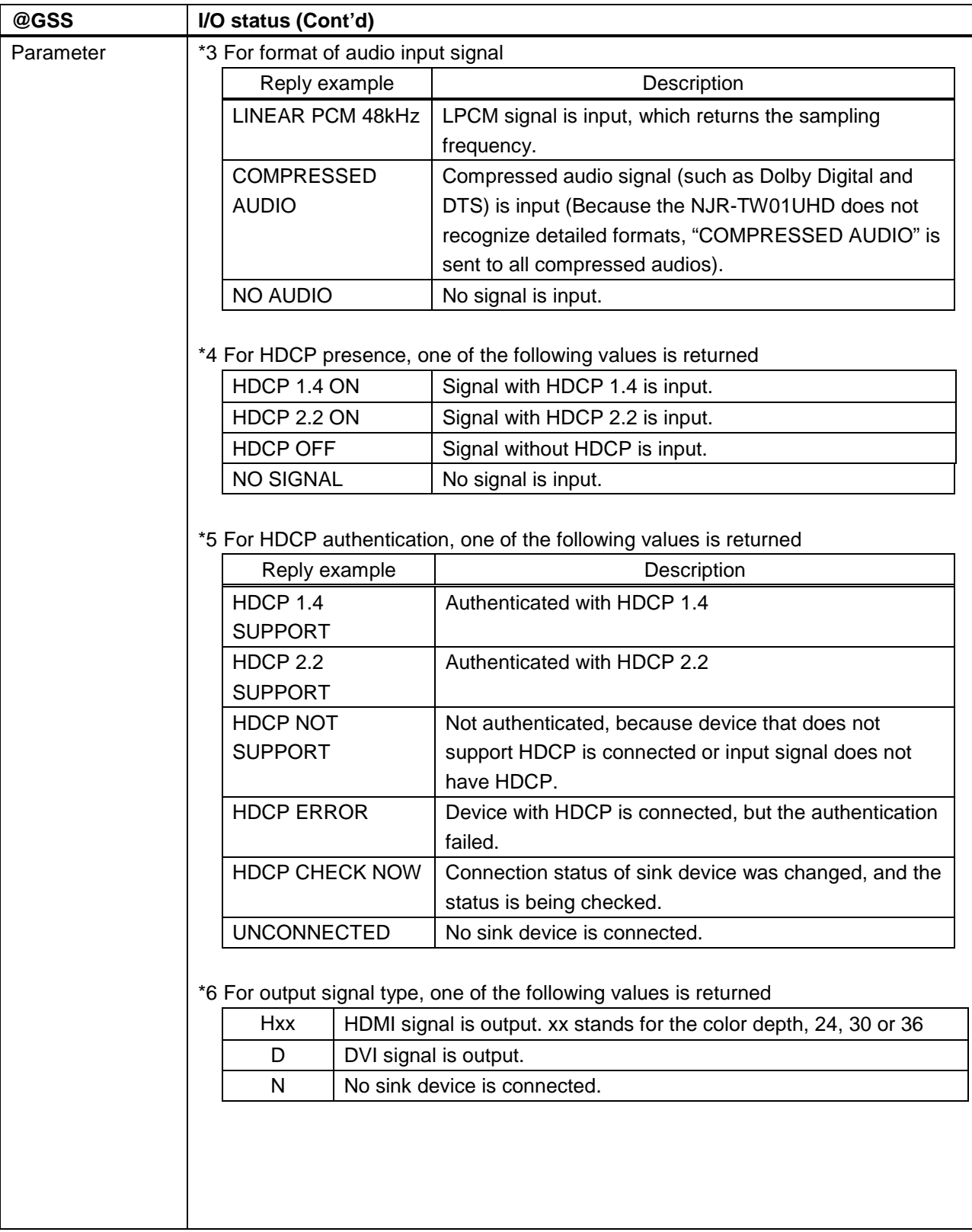

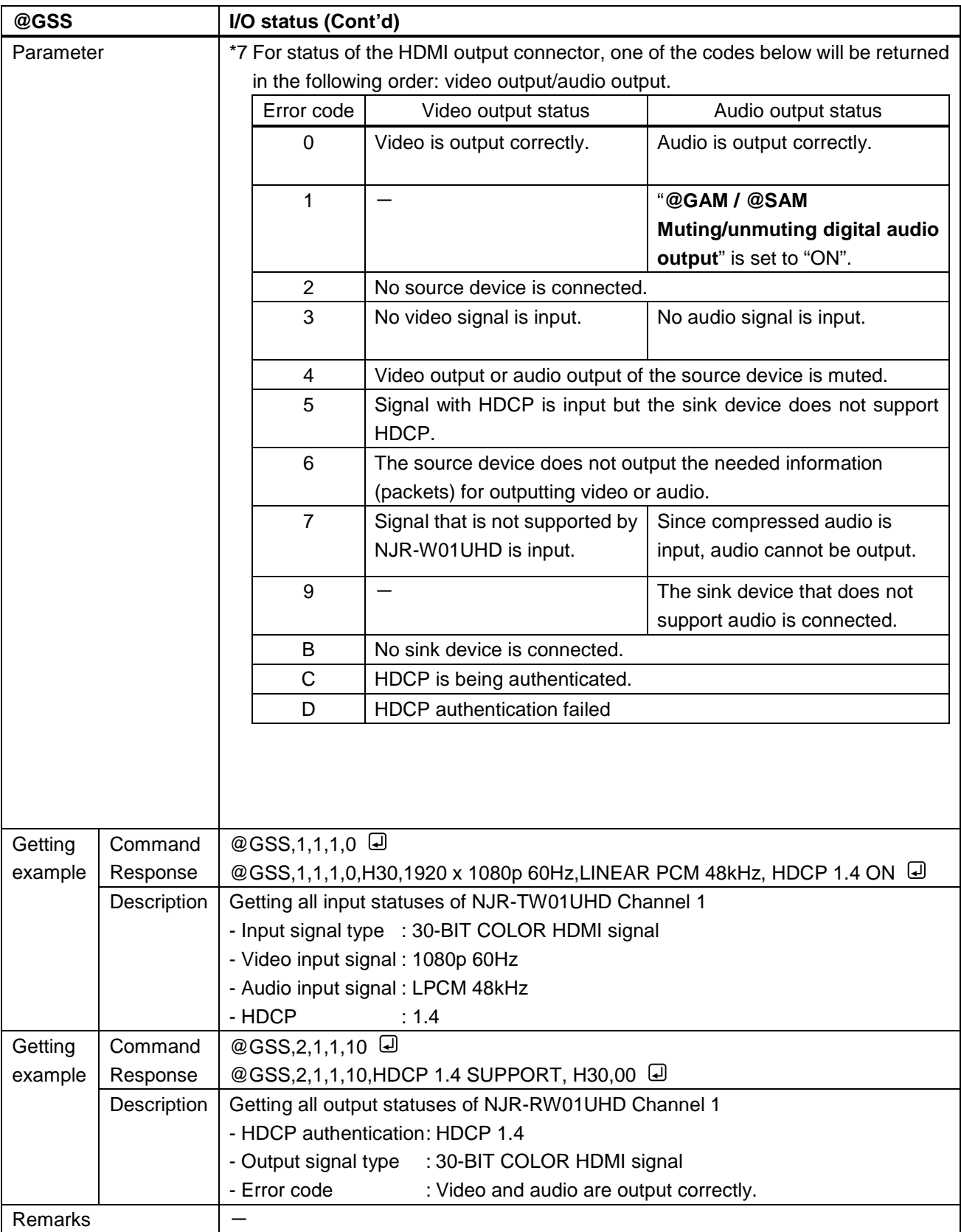

<span id="page-40-1"></span><span id="page-40-0"></span>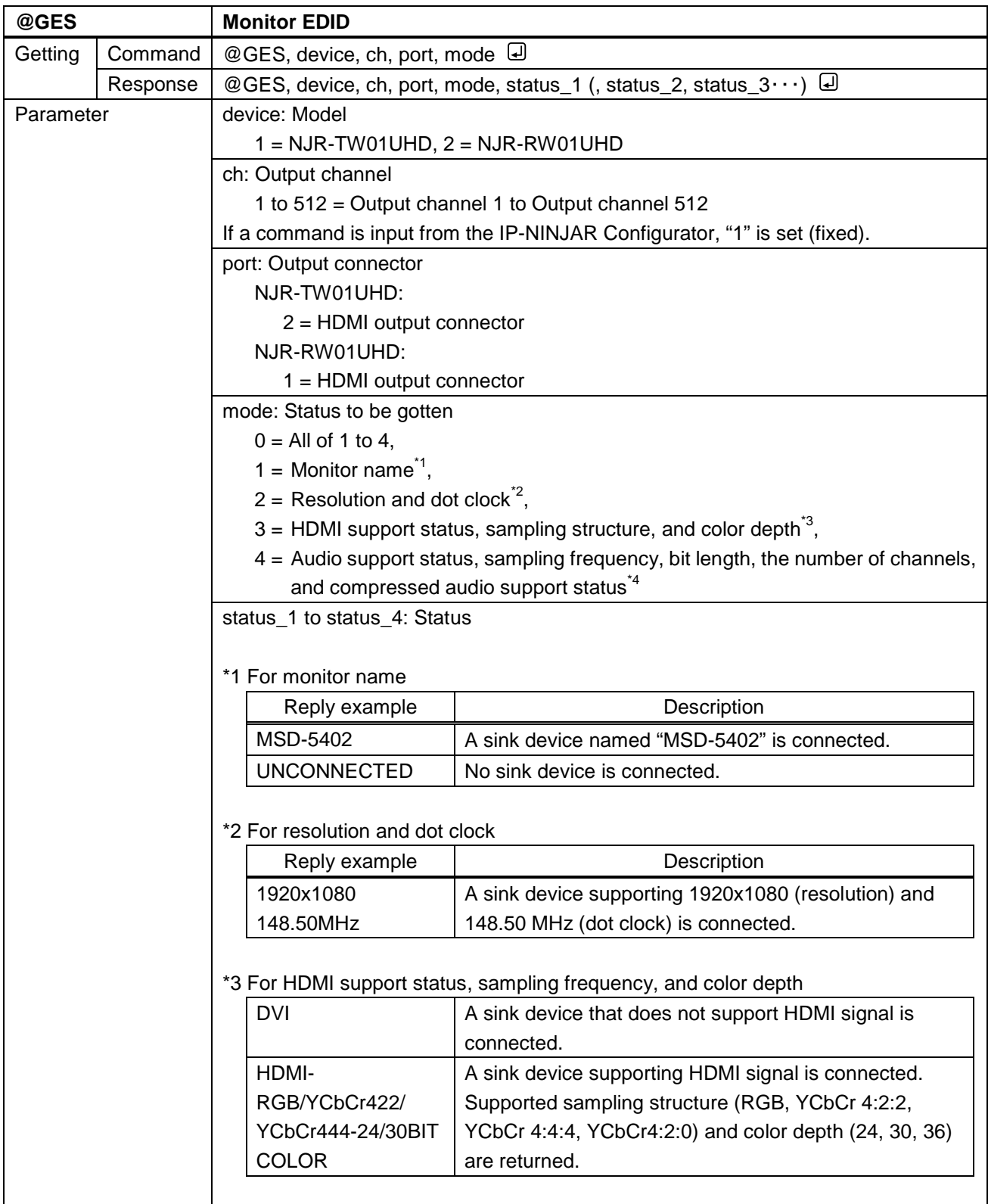

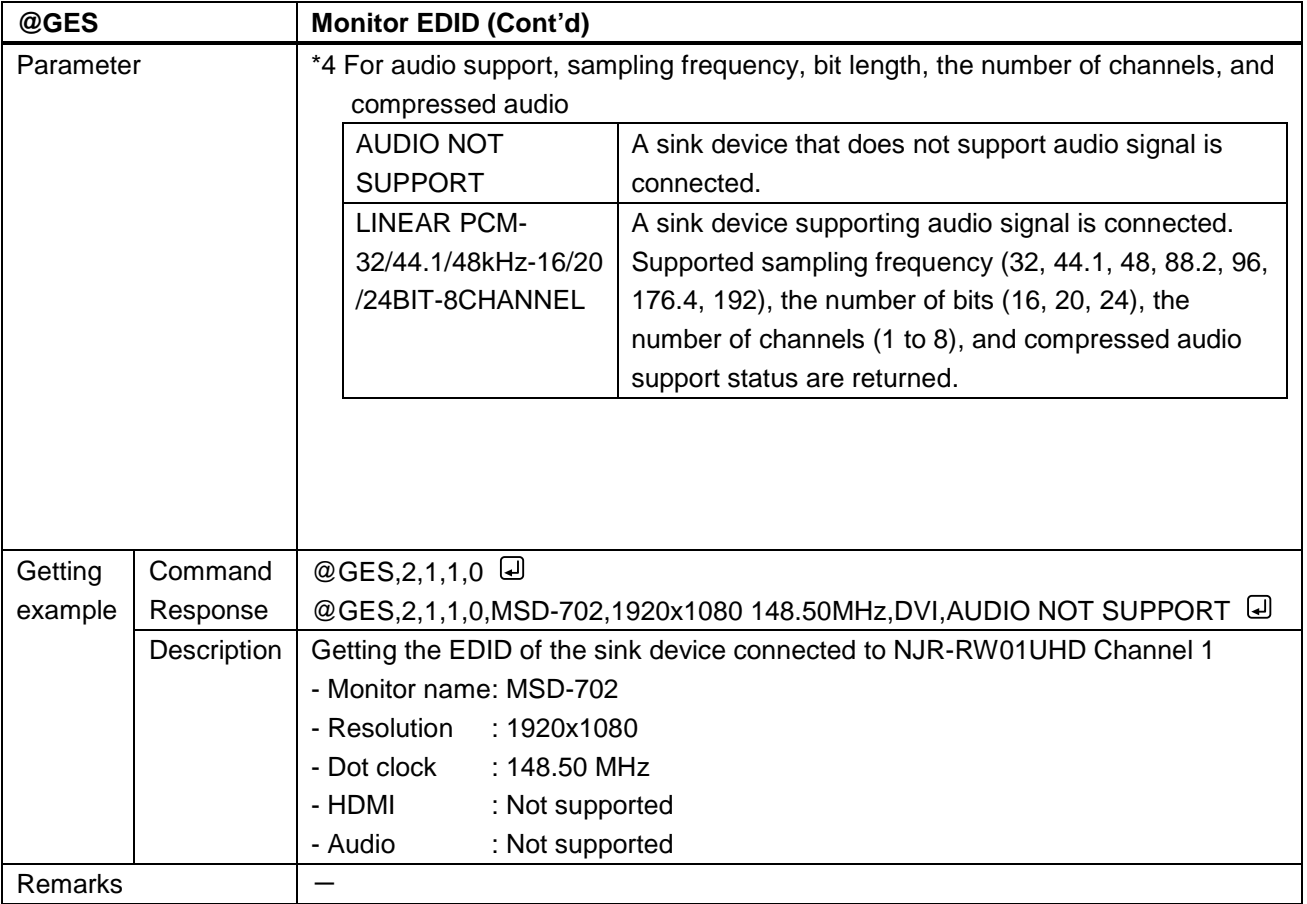

<span id="page-42-1"></span><span id="page-42-0"></span>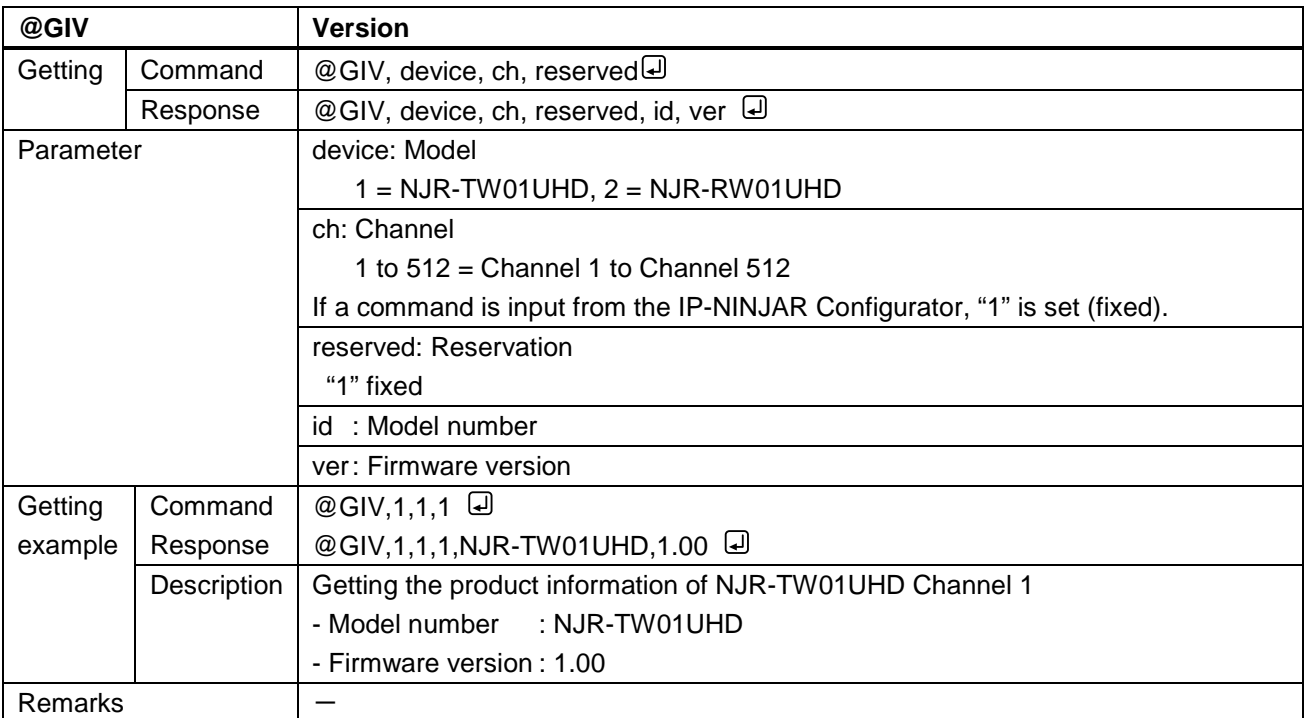

# User Guide (Command Guide) of NJR-TW01UHD/NJR-RW01UHD

Ver.1.0.0

Issued on: 17 July 2019

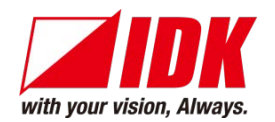

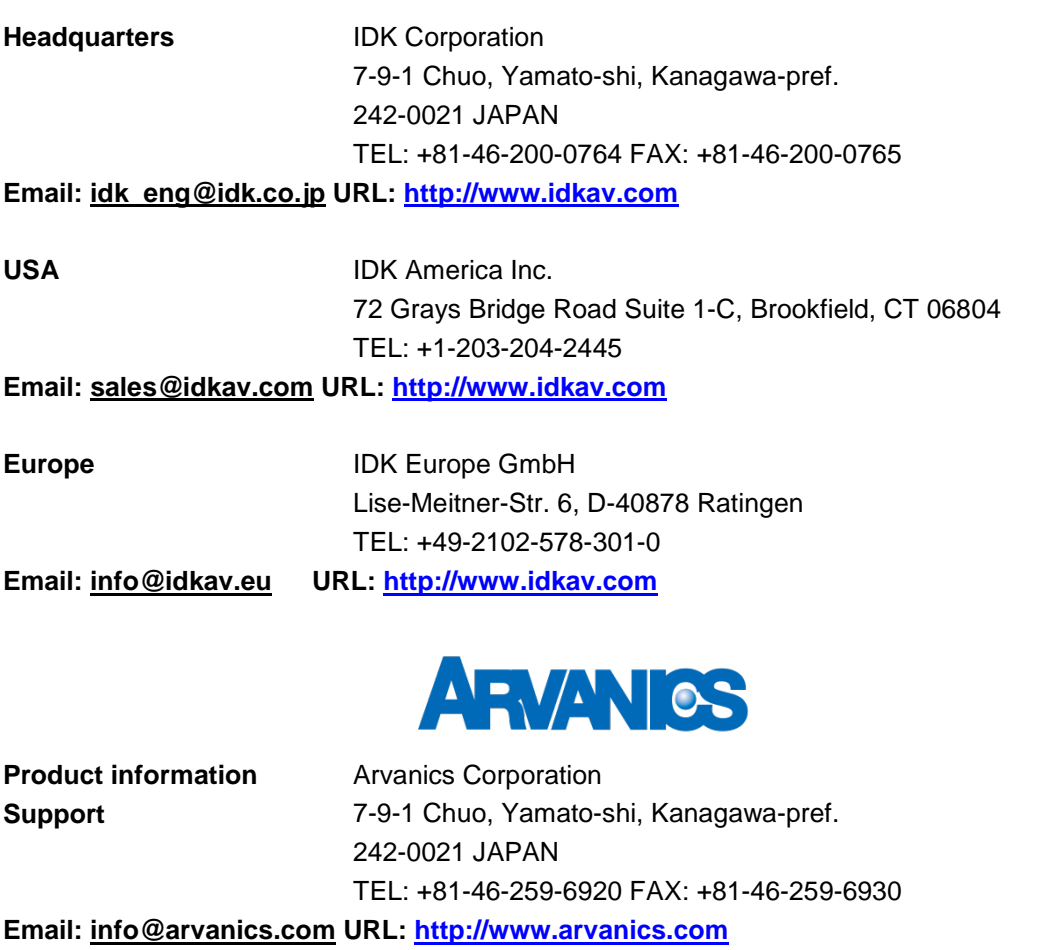

**Information in this document is subject to change without notice. ©2019 IDK Corporation, all rights reserved. All trademarks mentioned are the property of their respective owners.**